# S

# **EVK-ANNA-B4**

## **Evaluation kit for ANNA-B4 modules**

**User guide**

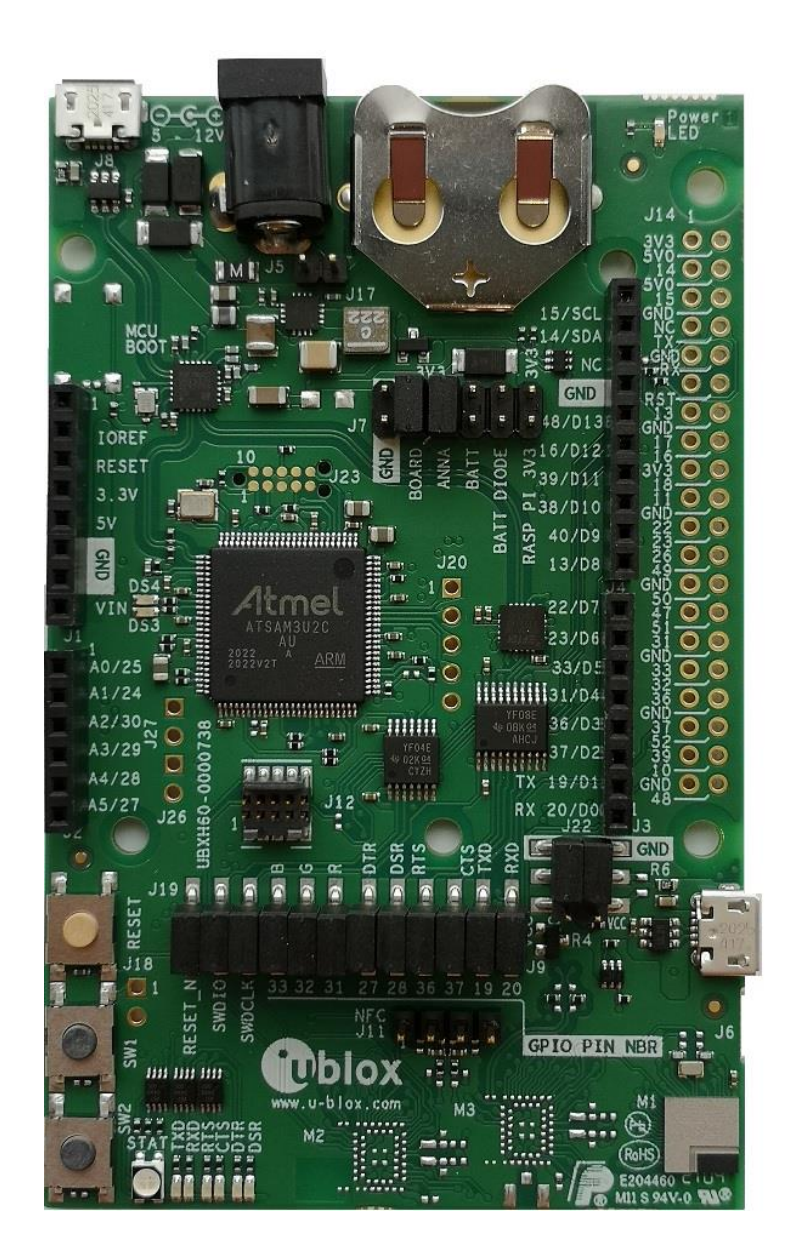

#### **Abstract**

This document describes how to set up the EVK-ANNA-B4 evaluation kit to evaluate ANNA-B4 series standalone Bluetooth® 5.1 low energy modules. It also describes the different options for debugging and testing the development capabilities supported by the evaluation board.

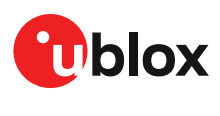

UBX-21008123 - R04 C1-Public **[www.u-blox.com](http://www.u-blox.com/)**

## <span id="page-1-0"></span>**Document information**

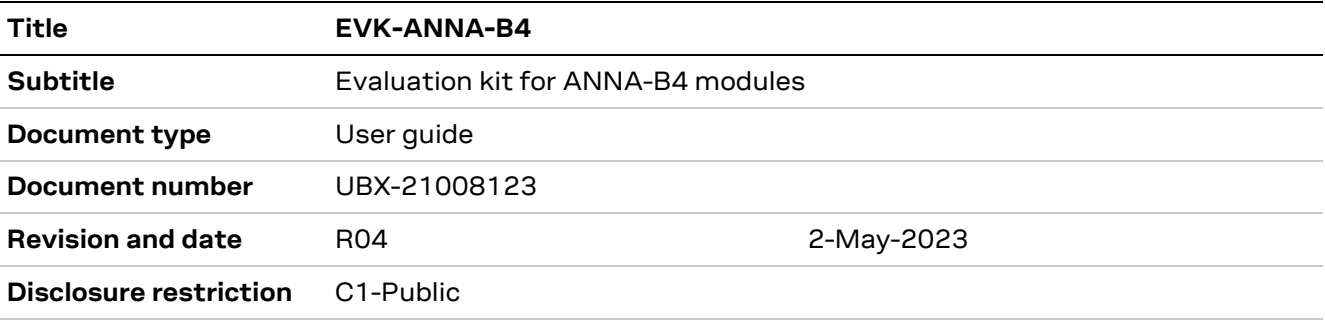

This document applies to the following products:

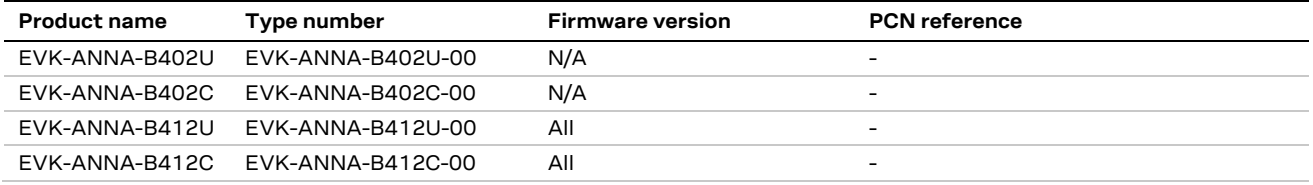

u -blox or third parties may hold intellectual property rights in the products, names, logos and designs included in this document. Copying, reproduction, or modification of this document or any part thereof is only permitted with the express written permission of u-blox. Disclosure to third parties is permitted for clearly public documents only. The information contained herein is provided "as is". No warranty of any kind, either express or implied, is made in relation to the accuracy, reliability, fitness for a particular purpose or content of this document. This document may be revised by u-blox at any time. For most recent documents, please visit www.u-blox.com. Copyright © u-blox AG.

## <span id="page-2-0"></span>**Contents**

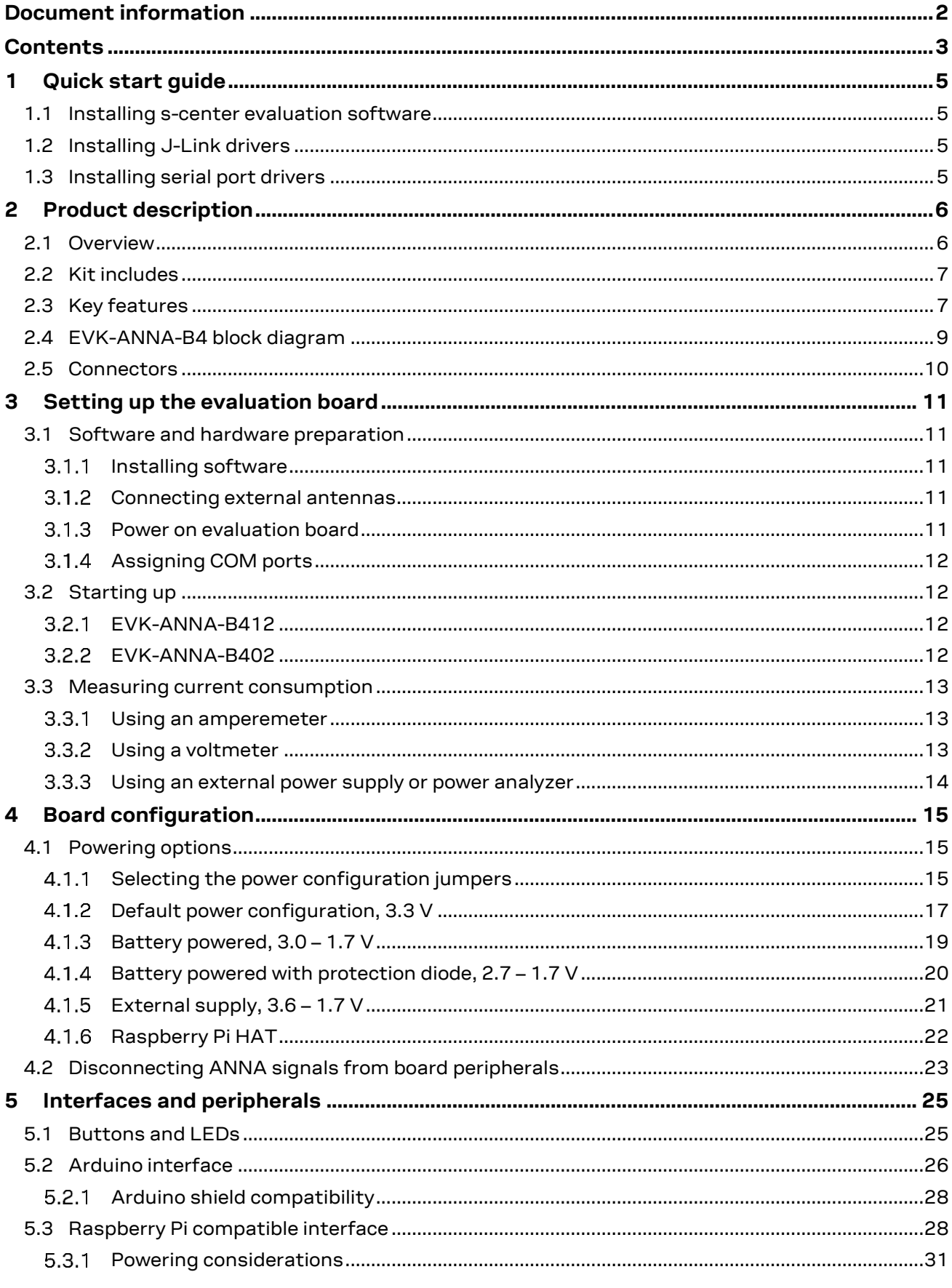

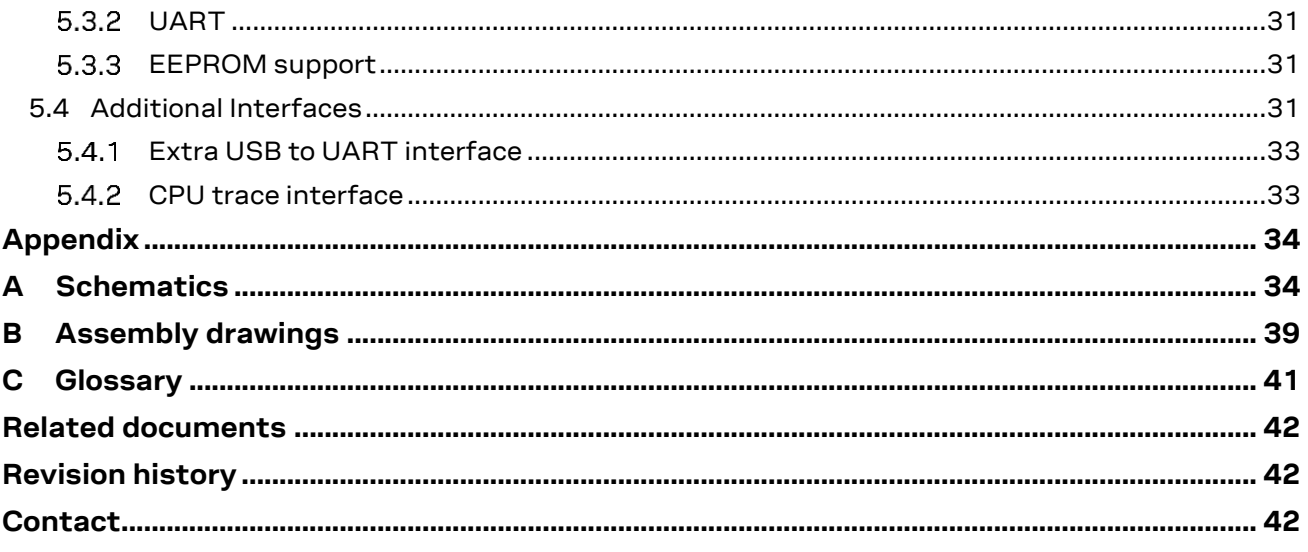

## <span id="page-4-0"></span>**1 Quick start guide**

EVK-ANNA-B4 software and documentation is available a[t www.u-blox.com/evk-search.](http://www.u-blox.com/evk-search)

## <span id="page-4-1"></span>**1.1 Installing s-center evaluation software**

s-center is a powerful and easy-to-use tool for evaluating, configuring, and testing u-blox short range modules. Running on Windows 10 operating systems, the software allows end users to assess and configure u-blox short range modules using the EVK.

Follow the procedure outlined below to download and install the s-center software and documentation. The software can be downloaded from the u-blox [s-center](https://www.u-blox.com/en/product/s-center) product page and is available free of charge.

- 1. Download the latest s-center software to your computer.
- 2. Open the s-center setup installer to install the software.
- 3. Select Launch button in the installer or open the application from the Windows Start button.

## <span id="page-4-2"></span>**1.2 Installing J-Link drivers**

Follow the procedure outlined below to install the J-Link drivers needed for programming the module.

- 1. Connect the EVK-ANNA-B4 board to your PC using the USB cable provided with the product.
- 2. Verify that the USB drivers are installed successfully. If the drivers do not install automatically, see also [Evaluation board setup.](#page-10-1)
- 3. Once the drivers are installed, a COM port is enabled in Windows. Use the Windows Device Manager to view the COM port number for the USB serial port.
- 4. Start s-center to communicate with the module.

For EVK-ANNA-B4x2U (with external antenna), attach the antenna to the antenna cable and connect the antenna cable to the U.FL connector.

## <span id="page-4-3"></span>**1.3 Installing serial port drivers**

EVK-ANNA-B4 EVKs include a mounted FTDI chip to provide serial port connectivity. Normally the driver for the UART is installed automatically when the board is connected. If the driver fails to install, the driver files can be retrieved form the manufacturers websit[e \[10\].](#page-41-3)

## <span id="page-5-0"></span>**2 Product description**

## <span id="page-5-1"></span>**2.1 Overview**

The EVK-ANNA-B4 evaluation kit is a versatile development platform that allows quick prototyping of a variety of extremely low-powered Internet of Things (IoT) applications, using full Bluetooth 5.1, NFC, and IEEE 802.15.4.

EVK-ANNA-B4 boards are available in the following four variants that accommodate alternative antenna and software solutions:

- EVK-ANNA-B402U includes an open CPU ANNA-B402 module and U.FL antenna connector for connecting to external antennas.
- EVK-ANNA-B402C includes an open CPU ANNA-B402 module with an internal 2.4 GHz antenna (integrated in the SiP).
- EVK-ANNA-B412U includes an ANNA-B412 module, pre-flashed with u-connectXpress software, and a U.FL antenna connector for connecting to external antennas.
- EVK-ANNA-B412C includes an ANNA-B412 module, pre-flashed with u-connectXpress software, and an internal 2.4 GHz antenna (integrated in the SiP).
- **☞** The "Atmel" debug chip is not mounted on ANNA-B412 u-connectXpress secure-boot EVKs as it serves no useful purpose on secure modules.

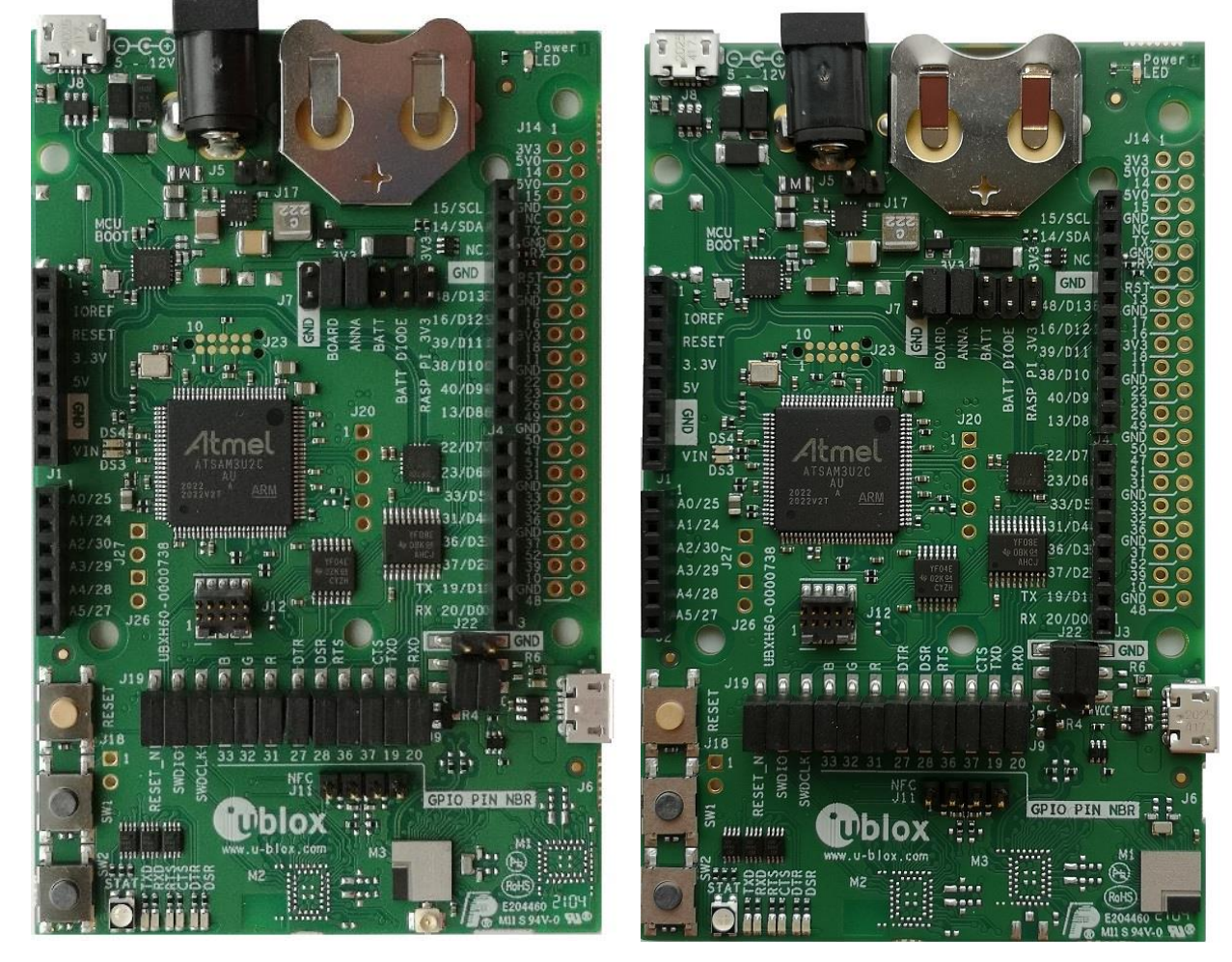

(a) EVK-ANNA-B402U/B412U (b) EVK-ANNA-B402C/B412C

**Figure 1: EVK-ANNA-B4 evaluation boards**

UBX-21008123 - R04 Product description Page 6 of 42 C1-Public

All ANNA-B4 standalone modules include an Arm® Cortex® -M4F microcontroller with a 64 MHz system clock, 512 kB internal flash and 128 kB RAM.

EVK-ANNA-B4 evaluation boards provide access to the 33 GPIO pins and interfaces supported on ANNA-B4 modules. The interfaces are available through a variety of connectors, including Arduino™ Uno R3 [\[1\]](#page-41-4) and Raspberry Pi [\[2\]](#page-41-5) header connectors. The boards also support simple USB drag-anddrop programming and SEGGER J-Link debug interface that can be used with the open CPU variants of the EVK.

Nordic Semiconductors, the manufacturer of the nRF52833 SoC, provide a free Software Development Kit (SDK) that includes a broad selection of drivers, libraries, and example applications that can be used for rapid prototyping.

## <span id="page-6-0"></span>**2.2 Kit includes**

The EVK-ANNA-B4 evaluation kit includes the following:

- ANNA-B4 evaluation board
- Two 2.4 GHz antennas with U.FL connector (only for EVK-ANNA-B402U and EVK-ANNA-B412U)
- NFC antenna
- USB cable

## <span id="page-6-1"></span>**2.3 Key features**

- ANNA-B402 Open CPU, based on Nordic nRF52833 SoC, Bluetooth 5.1 Low Energy modules:
	- $\circ$  Ultra-compact SiP (6.5 x 6.5) offering both internal and external antenna options
	- o Open CPU for embedded application development
	- o Integrated Arm® Cortex®-M4F microcontroller with 512kB internal flash and 128 kB RAM, and 64 MHz system clock
	- o Full Bluetooth 5.1 functionality including long range and direction finding (AoA/ AoD)
	- o NFC tag, Bluetooth mesh, Zigbee and Thread
	- o HW interfaces:
		- 33 GPIO pins
		- 2x UART
		- 4x SPI
		- 16x PWM capable outputs
		- 8x analog capable inputs
		- 2x I2C
		- 1x I2S
		- 1x PDM input
		- 1x Quadrature decoder
		- 1x USB 2.0
	- o Wide 1.7-3.6 V supply range
	- o Extended temperature range up to +105 °C
	- o Global certification
- ANNA-B412 with u-connectXpress software, based on Nordic nRF52833 SoC, Bluetooth 5.1 Low Energy modules:
	- $\circ$  Ultra-compact SiP (6.5 x 6.5) offering both internal and external antenna options
	- o Pre-flashed u-connectXpress software for accelerated time to market
	- $\circ$  Integrated Arm® Cortex®-M4F microcontroller with 64 MHz system clock
	- o Pre-flashed u-connectXpress software supporting u-blox Bluetooth Low Energy Serial Port Service, GATT client and server, beacons, Bluetooth long range, NFC™, and simultaneous peripheral and central roles.
	- o Direction Finding (AoA/ AoD) capability, u-connectLocate is available on request
	- o HW interfaces:
		- 19 GPIO pins
		- 2x UART
	- o Bluetooth mesh, available on request
	- o Superior security functionality with secure boot
	- o Wide 1.7-3.6 V supply range
	- o Extended temperature range up to +105 °C
	- o Global certification
- EVK-ANNA-B4xx evaluation boards:
	- o Two EVK variants:
		- EVK-ANNA-B402 with ANNA-B402 Open CPU modules
		- EVK-ANNA-B412 with ANNA-B412 modules with u-connectXpress software
	- o Full UART to USB converter with a virtual COM port for control of the extended UART features of the u-connectXpress software (EVK-ANNA-B412 only)
	- o On-board J-Link debugger/programmer with:
		- Mass Storage Device interface to PC, for drag-and-drop programming
		- Debug port
		- Additional virtual COM port that connects to add-on boards, or debug UART on ANNA-B4
	- o Dedicated USB connector for the ANNA-B402/B412 USB interface
	- o RGB LED and push buttons
	- o Arduino UNO R3 and Raspberry Pi compatible pin header interfaces
	- o Pin header connectors and level shifters allow for flexible power supply options with different jumper connections for the ANNA- B402/B412 module. The jumpers can isolate the module entirely from other functional parts of the evaluation board to save battery life and control each power net separately to measure low-power applications precisely.
	- o Multiple board power supply options include:
		- 5 V USB supply
		- 5-12 V external power supply
		- 5-12 V Arduino VIN input
		- 3 V CR2032 coin cell battery

## <span id="page-8-0"></span>**2.4 EVK-ANNA-B4 block diagram**

[Figure 2](#page-8-1) shows the major interfaces and internal connections supported on the EVK-ANNA-B4.

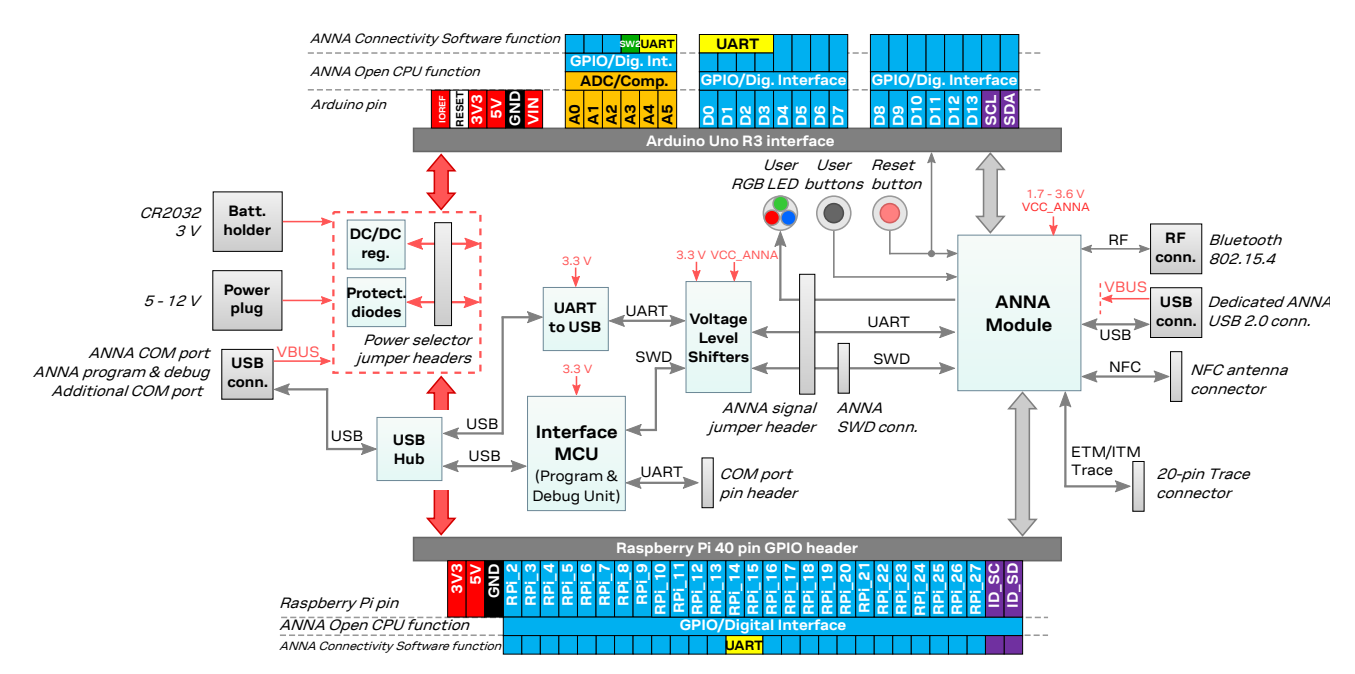

<span id="page-8-1"></span>**Figure 2: EVK-ANNA-B4 block diagram**

## <span id="page-9-0"></span>**2.5 Connectors**

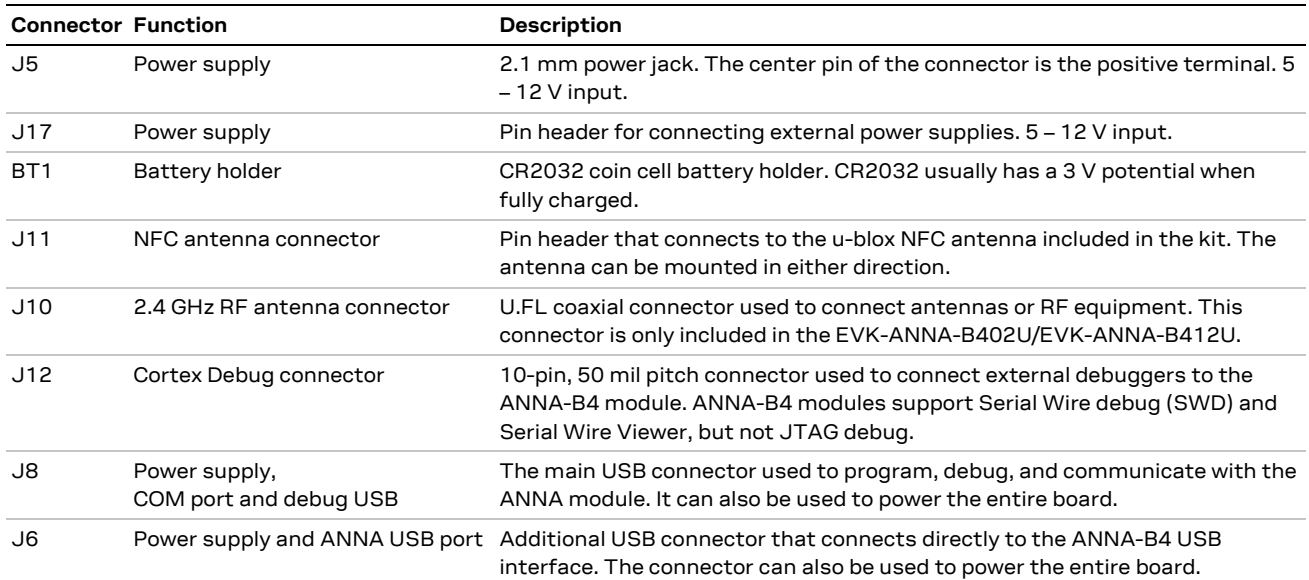

[Table 1](#page-9-1) describes the available connectors of the EVK-ANNA-B4 shown i[n Figure 3.](#page-9-2)

<span id="page-9-1"></span>**Table 1: EVK-ANNA-B4 connector description**

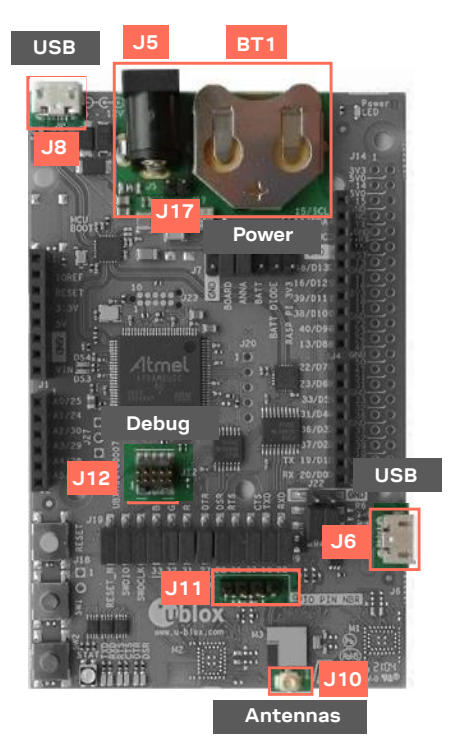

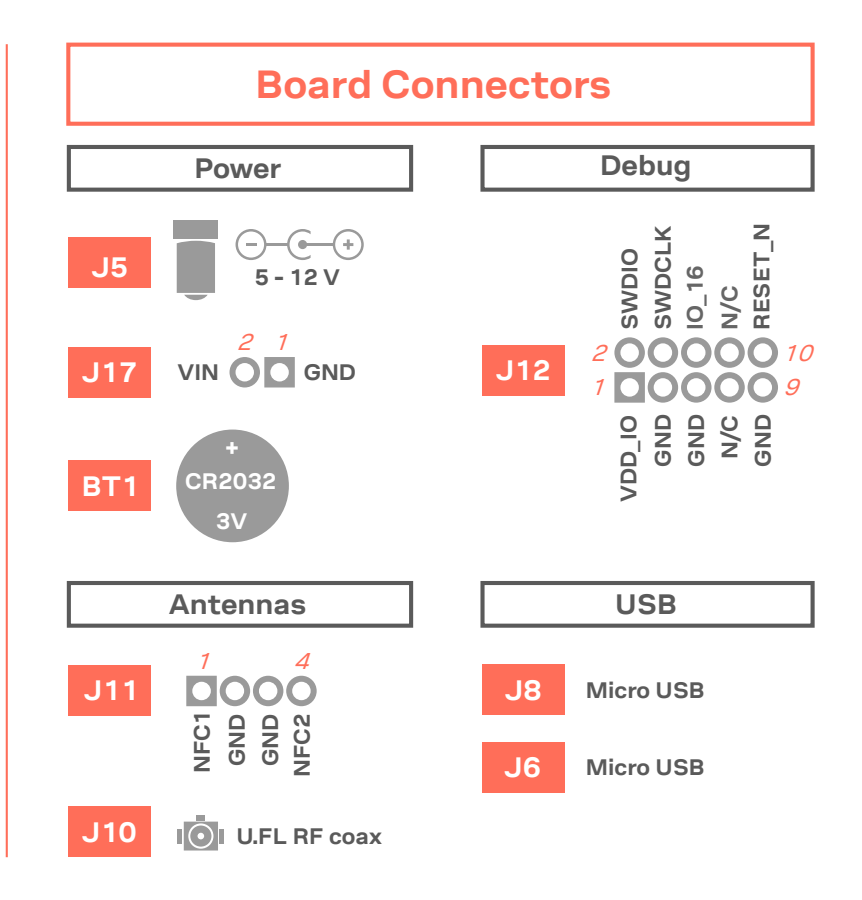

<span id="page-9-2"></span>**Figure 3: Available connectors, pinout and designation**

## <span id="page-10-0"></span>**3 Setting up the evaluation board**

As introduced in [Overview](#page-5-1) section, EVK-ANNA-B4 boards are available for four variants that accommodate alternative antenna and software solutions.

Setting up EVK-ANNA-B402 evaluation boards for the open CPU ANNA-B402 modules and EVK-ANNA-B412 evaluation boards for ANNA-B412 modules with pre-flashed u-connectXpress require different software and hardware prerequisites.

### <span id="page-10-1"></span>**3.1 Software and hardware preparation**

Before setting up EVK-ANNA-B402 and EVK-ANNA-B412 evaluation boards, some software and hardware prerequisites are needed.

#### <span id="page-10-2"></span>**3.1.1 Installing software**

#### • **EVK-ANNA-B402 evaluation boards only**

J-Link drivers are needed for programming the open CPU ANNA-B402 modules. J-Link drivers are usually automatically installed on a PC correctly when the evaluation boards are plugged in. If the drivers are not installed automatically, download the J-Link driver included in the Nordic [nRF](https://www.nordicsemi.com/Software-and-tools/Development-Tools/nRF-Command-Line-Tools/Download#infotabs)  [Command Line Tools](https://www.nordicsemi.com/Software-and-tools/Development-Tools/nRF-Command-Line-Tools/Download#infotabs) and follow the procedure [Installing J-Link drivers](#page-4-2) to install the J-Link drivers needed for programming the open CPU ANNA-B402 modules. The drivers need only be installed once when you connect the EVK to a new computer.

#### • **EVK-ANNA-B412 evaluation boards only**

EVK-ANNA-B412 evaluation boards are pre-flashed with u-connectXpress software which enables users to configure EVK-ANNA-B4 modules using AT commands with u-blox s-center evaluation software. Follow the procedure [Installing s-center evaluation software](#page-4-1) to install the ublox s-center evaluation software.

#### <span id="page-10-3"></span>**Connecting external antennas**

#### **3.1.2.1 2.4 GHz antenna**

To evaluate the 2.4 GHz radio on the EVK-ANNA-B402U and EVK-ANNA-B412U evaluation boards, external antennas might be needed. Connect a 2.4 GHz antenna to the U.FL connector (J10) on the ANNA-B402U or ANNA-B412U module if needed.

EVK-ANNA-B402C and EVK-ANNA-B412C board variants include internal antennas in the modules. External antennas are therefore not needed for evaluating these board variants

#### **3.1.2.2 NFC antenna**

To use any of the EVK-ANNA-B4 board variants as an NFC tag, an NFC antenna can be connected to the NFC antenna connector (J11).

#### <span id="page-10-4"></span>**Power on evaluation board**

Before powering on the evaluation boards, make sure that the power configuration jumpers are connected according to your use cases, as described in [Powering options.](#page-14-1) The default configuration described in [Selecting the power configuration jumpers](#page-14-2) works for most use cases.

Check the polarity of the EVK connector before connecting an external power supply to the EVK-ANNA-B4 evaluation board. Center conductor is positive (+) and the ring is negative (-). Plug the external power supply to the power jack connector (J5), or connect a USB host to the USB connector (J8) with a USB cable. Alternatively, you can power on a EVK-ANNA-B4 evaluation board with a CR2032 coin cell battery. See als[o Powering options](#page-14-1) for more details.

### <span id="page-11-0"></span>**Assigning COM ports**

Two COM ports are automatically assigned to the device by Windows:

- The COM port labelled "USB Serial Port" is used to communicate with the UART interface of the ANNA-B4 module.
- The COM port labelled "JLink CDC UART Port" can be used as an extra USB to the UART interface. See also [Extra USB to UART interface.](#page-32-0)

#### **Windows 7**

To view assigned COM ports on Windows 7:

- 1. Open the **Control Panel** and select **Hardware and Sound**.
- 2. Open the **Device Manager** in **Devices and Printers**. This opens the Device Manager window where you can view the assigned COM ports.

#### **Windows 10**

To view assigned COM ports on Windows 10:

- 1. Right click the Windows **Start** button
- 2. Select **Device Manager**.

### <span id="page-11-1"></span>**3.2 Starting up**

#### <span id="page-11-2"></span>**EVK-ANNA-B412**

#### **3.2.1.1 u-connectXpress software**

EVK-ANNA-B412 is equipped with ANNA-B412 module that runs the u-connectXpress software. The software is preinstalled on the module.

**☞** Go to the u-blox support webpage to obtain the latest available software. Instructions on reflashing the EVK-ANNA-B4 can be found in the Software section of the ANNA-B4 system integration manua[l \[5\].](#page-41-6)

#### **3.2.1.2 s-center evaluation software**

To communicate with the ANNA-B412 modules using AT commands, set the baud rate to 115200 with 8N1 flow control. See also Quick start quide.

All available AT commands are described in the u-connect AT commands manual [\[6\].](#page-41-7)

To get started with the basic use-case setup of EVK-ANNA-B412 with u-connectXpress software, see the user quide [\[8\].](#page-41-8)

#### <span id="page-11-3"></span>**EVK-ANNA-B402**

#### **3.2.2.1 Nordic Semiconductor SDK**

To use the EVK-ANNA-B402 together with Nordic Semiconductor SDK it is necessary to:

- Create your own board file
- Adapt the examples in the Nordic Semiconductor SDK to use this board file

For more information about performing these tasks, see also the Software section of the ANNA-B4 system integration manual [\[5\].](#page-41-6) See also the u-blox short range open CPU GitHub repositor[y \[9\].](#page-41-9)

#### **3.2.2.2 Software debug options**

Use either of the following options to debug software with EVK-ANNA-B402:

- Onboard debug solution available through the USB connector
- External debugger connected to J12 connector

An external debugger is useful when powering the evaluation board with a CR2032 coin cell battery or an external power supply through the power jack connector J5. An external debugger is also useful when the MCU interface has been disconnected from the ANNA-B402 module using the jumpers on the J19 header.

SEGGER J-Link software [\[7\]](#page-41-10) is necessary to debug with the onboard J-Link hardware on the EVK-ANNA-B402.

### <span id="page-12-0"></span>**3.3 Measuring current consumption**

**☞** Before starting the current consumption measurement, check th[e Board configuration](#page-14-0) to identify your chosen power configuration and find out what ANNA signals must subsequently be isolated. The J22 jumper pins 1 and 3 must be removed to measure the current consumption.

[Figure 4](#page-13-1) shows some suggestions for connecting the various instruments when measuring module current consumption.

#### <span id="page-12-1"></span> $3.3.1$ **Using an amperemeter**

An amperemeter should be connected in series regardless of the power source and what is being measured. In this way, the current can be measured when the ANNA module is supplied from either the onboard 3.3 V regulator or an external supply.

#### <span id="page-12-2"></span>**Using a voltmeter**

The EVK board must be modified before module current can be measured with a voltmeter.

To modify the board, solder a low resistance, high-tolerance, 0402 sized resistor to the footprint labeled R6. This resistor replaces the jumper normally positioned between J22 pins - 1 and 3 so that any current running through it produces a voltage across its terminals. Measure this voltage with the voltmeter and calculate the current using Ohm's law.

#### <span id="page-13-0"></span>**Using an external power supply or power analyzer**  $3.3.3$

To measure the power consumption of the ANNA modules, connect the instrument terminals to the J22 pins, as shown i[n Figure 4.](#page-13-1)

Since the external voltage of any connected instrument can never perfectly match the 3.3 V generated by the EVK, some small current leakage is apparent whenever the signal from the ANNA module is connected to an EVK peripheral. The leakage is typically in the order of one to several hundred nano amps.

To reduce leakage current, use a second external power channel to supply the EVK peripherals. This second channel must also be used to enable PC communication when using any ANNA supply voltages other than 3.3 V.

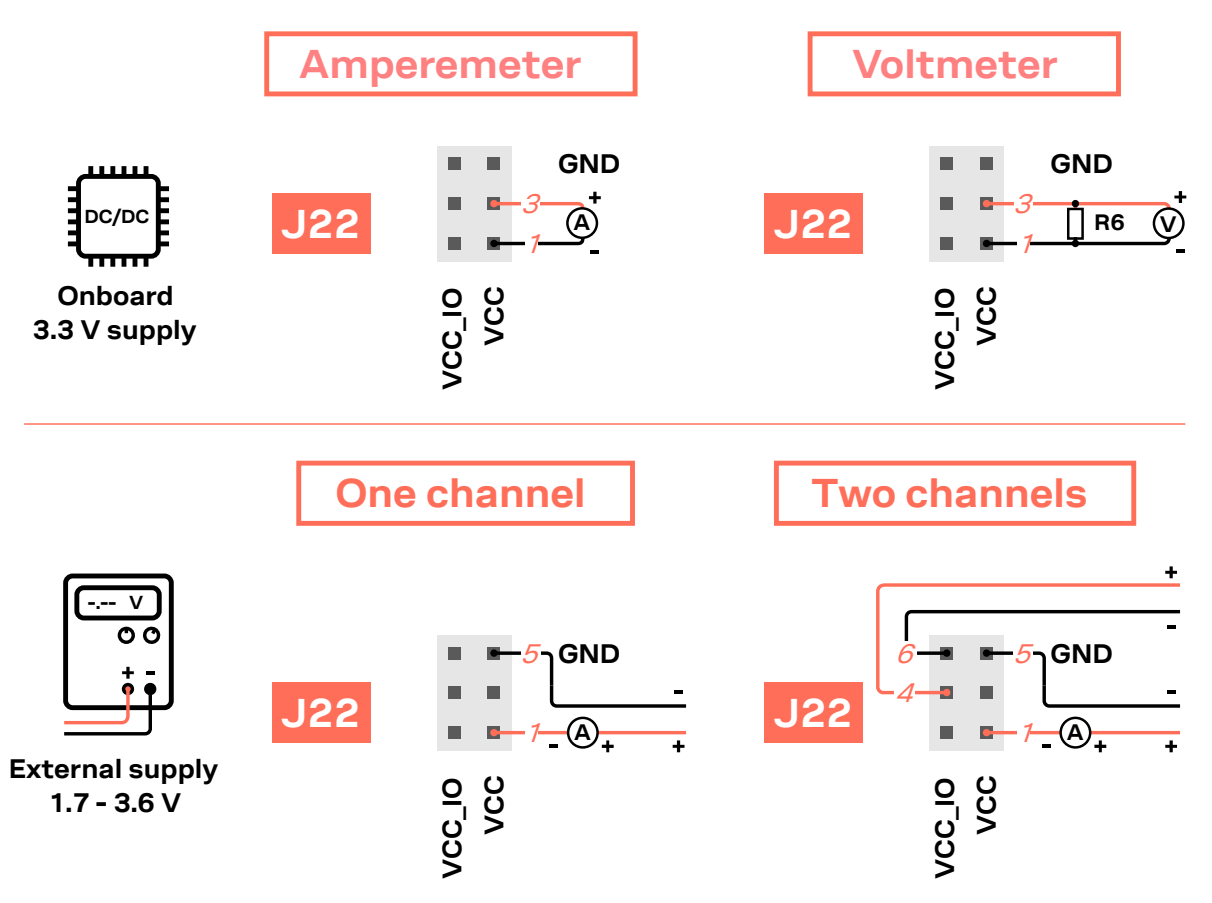

<span id="page-13-1"></span>**Figure 4: Different options when measuring current consumption of ANNA modules**

## <span id="page-14-0"></span>**4 Board configuration**

## <span id="page-14-1"></span>**4.1 Powering options**

Power can be supplied to the board in any of the following ways:

- Through any of the USB connectors, J8 or J6
- Using the power jack, J5
- Through the Arduino interface, VIN pin.
- Using the Raspberry Pi interface 5V pins, J14.2 or J14.4
- Using the pin header, J17
- Plugging in a battery to the battery holder, BT1+

The power supply sources are distributed to the rest of the board as shown i[n Figure 5.](#page-14-3)

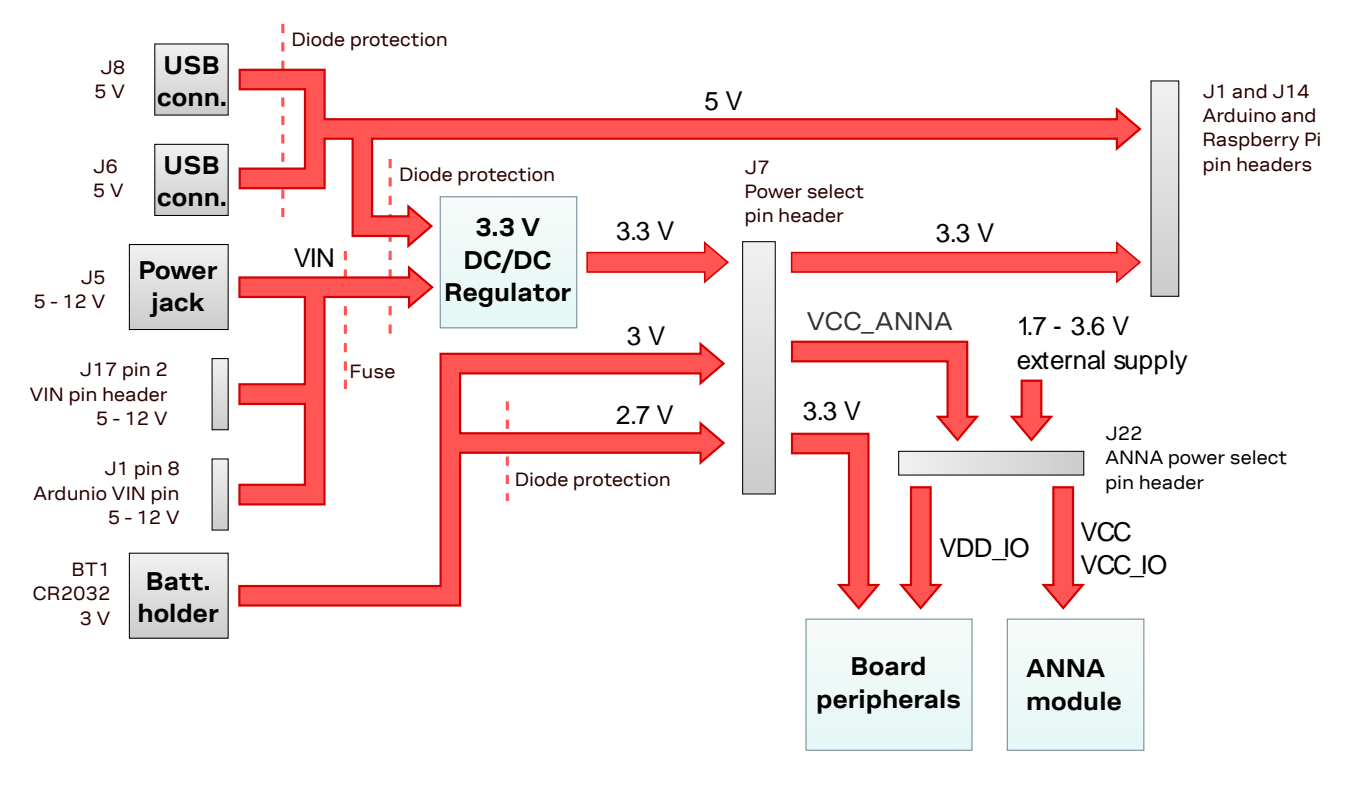

<span id="page-14-3"></span>**Figure 5: Block diagram of the power net distribution**

#### <span id="page-14-2"></span> $4.1.1$ **Selecting the power configuration jumpers**

EVK-ANNA-B4 offers flexible powering options for the ANNA-B4 module and the board itself. To configure the power options, jumpers are added to or removed from pin headers to connect or disconnect different power nets on the evaluation board[. Figure 6](#page-15-0) provides an overview of the available power sources and targets[. Figure 7](#page-15-1) shows the location of the power configuration pin headers.

**⚠** Check the jumper positions carefully. Jumpers connected with incorrect polarity, can permanently damage the components that are either ON or connected to the board. Note also that some jumpers should not be mounted simultaneously. For instance, pins 5 and 6 and pins 7 and 8 on J7 connector should not be connected at the same time the battery is connected.

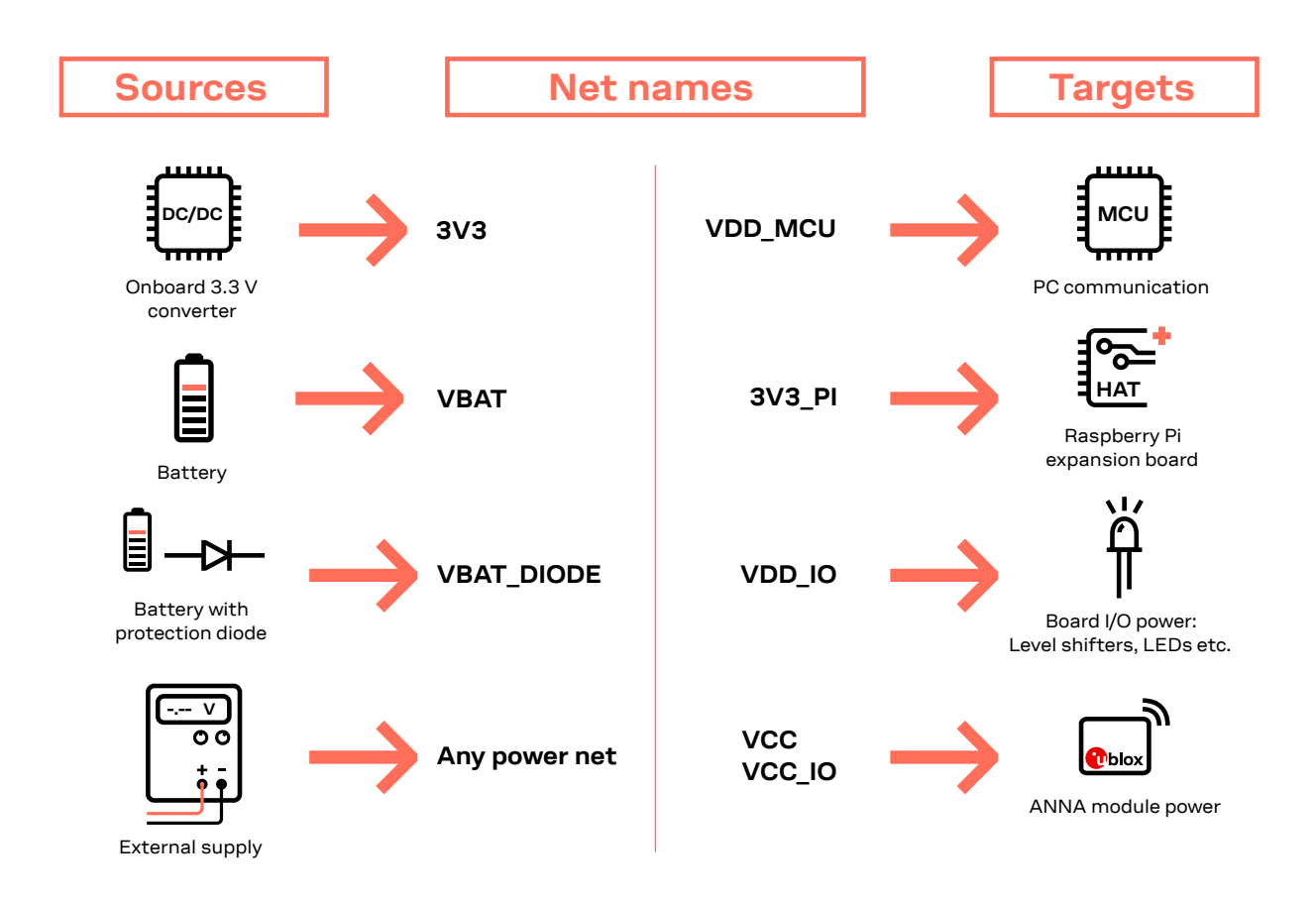

<span id="page-15-0"></span>**Figure 6: Overview of EVK power sources and targets showing connected schematic net names** 

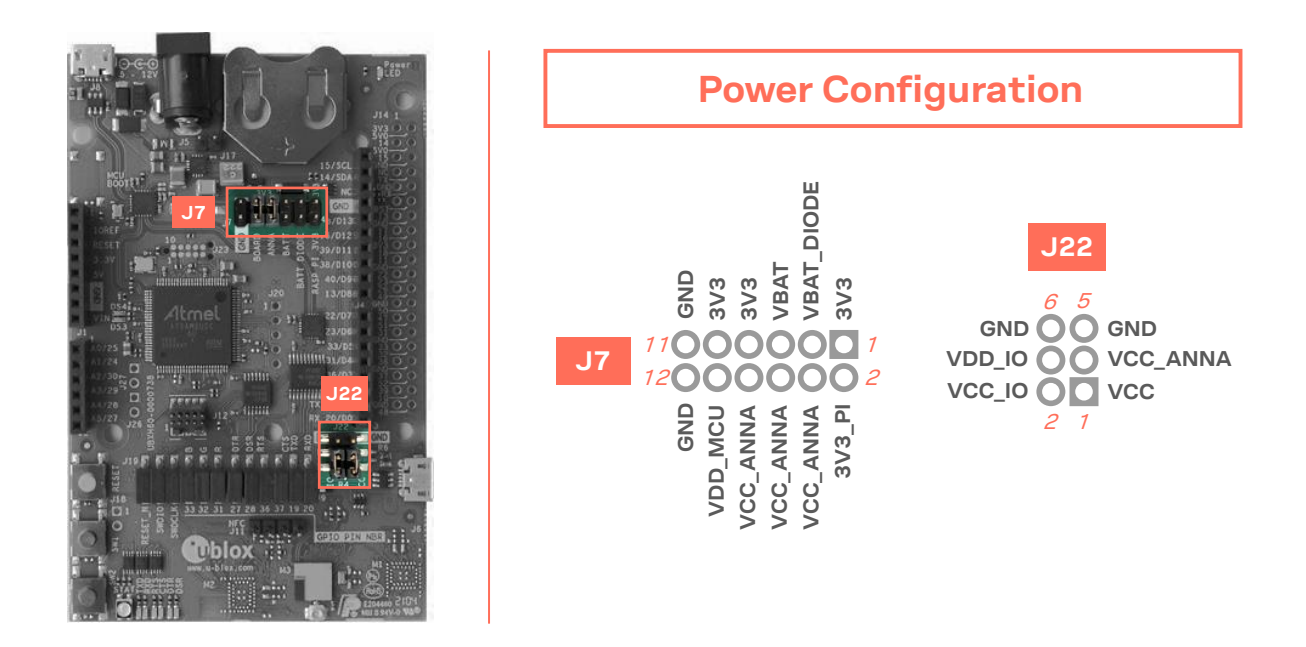

<span id="page-15-1"></span>**Figure 7: Pin header connectors J7 and J22 board location and pinout**

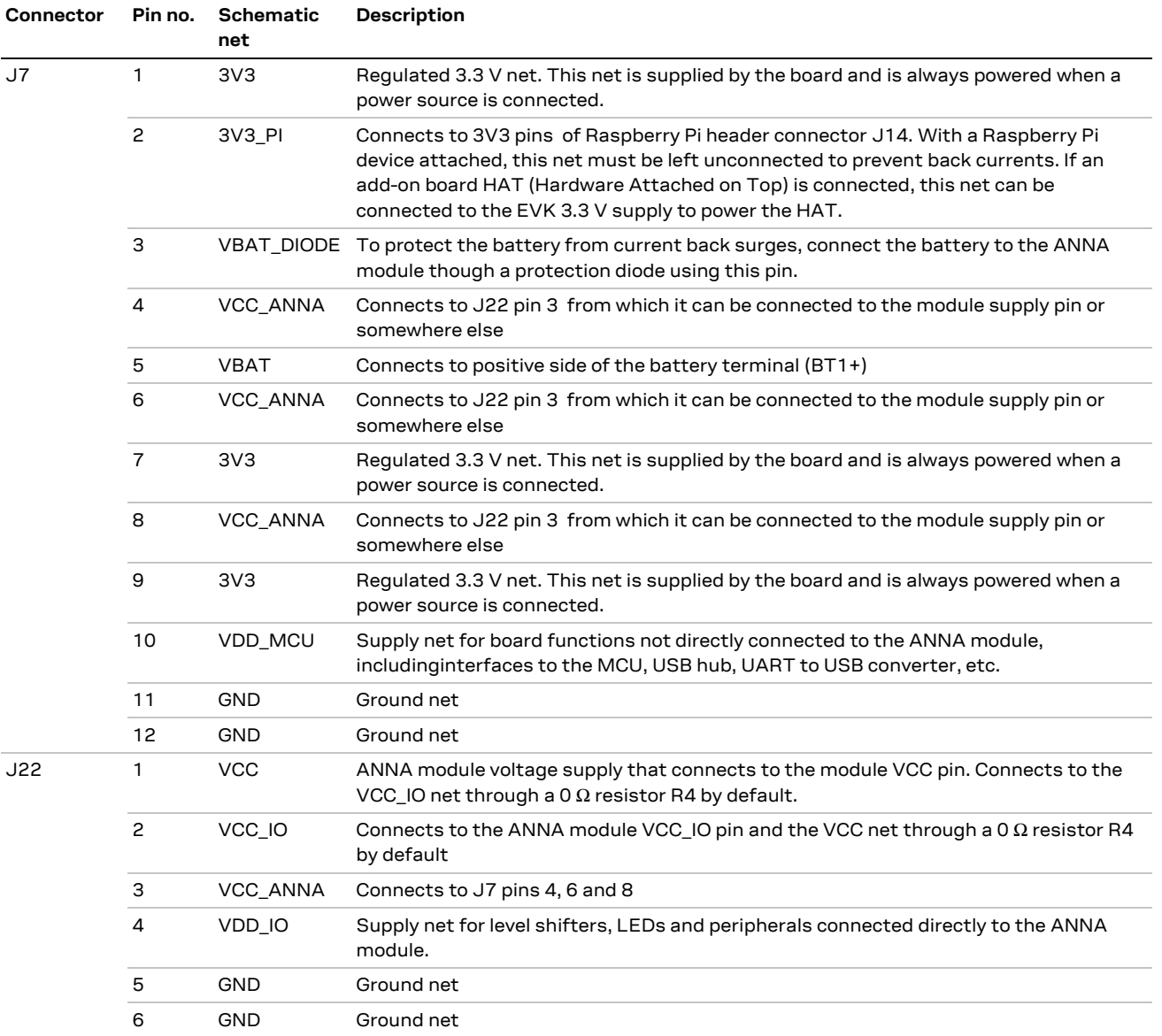

**Table 2: Pinout of connectors J7 and J22 used to configure the board power nets**

### <span id="page-16-0"></span>**Default power configuration, 3.3 V**

The out-of-box jumper positions for the EVK-ANNA power configuration are shown i[n Figure 8.](#page-17-0) In this default configuration, the ANNA module is directly supplied by the EVK board with all board peripherals powered up and everything running at 3.3 V.

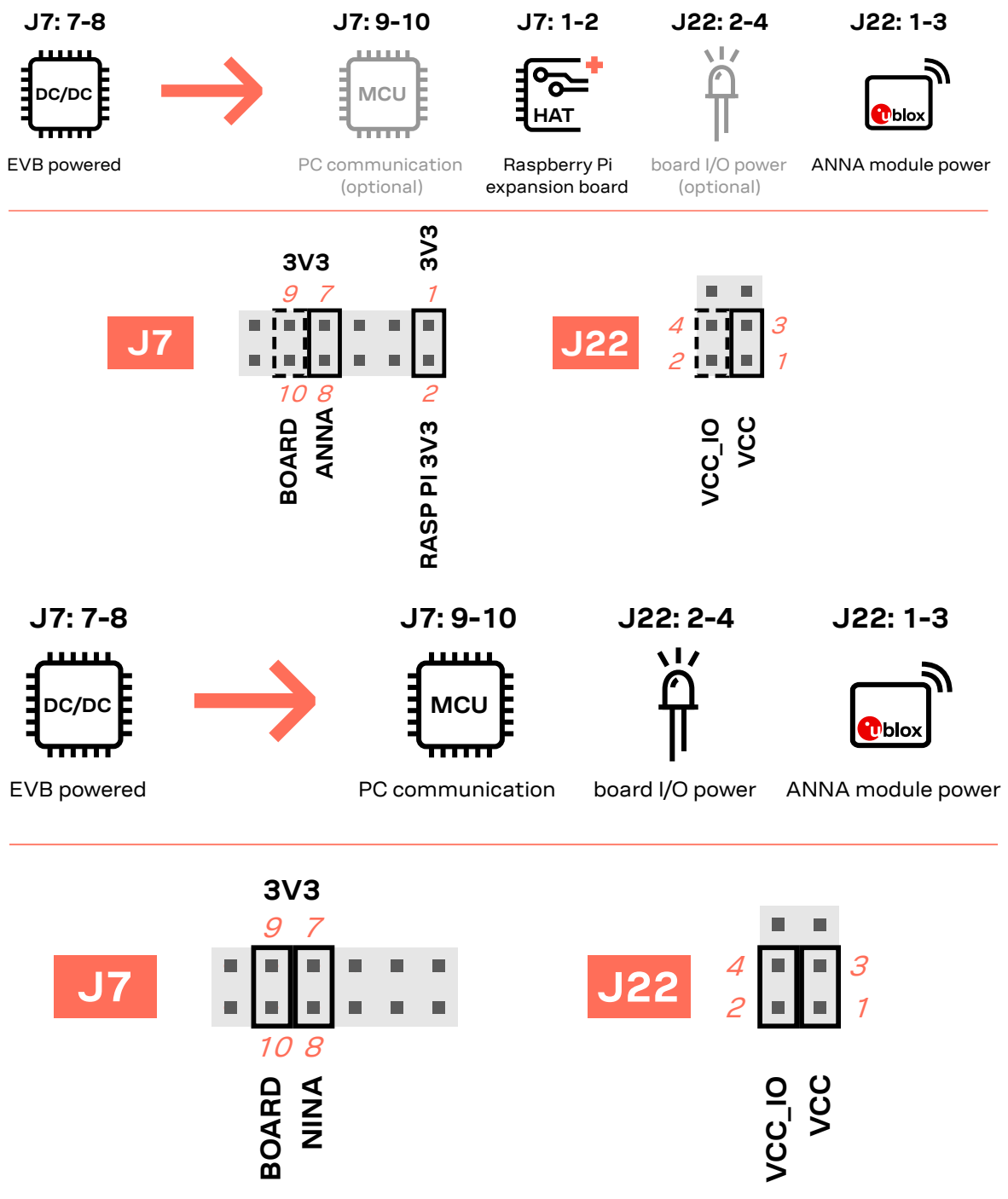

<span id="page-17-0"></span>**Figure 8: Jumper positions for default power configuration**

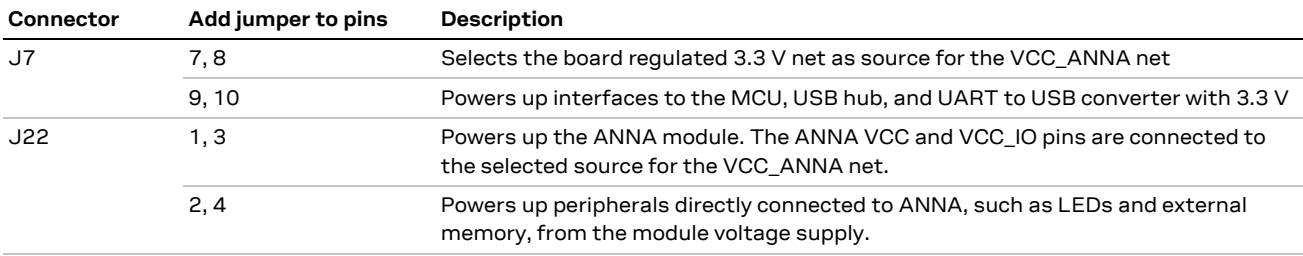

**Table 3: Jumper positions for default power configuration**

#### <span id="page-18-0"></span> $4.1.3$ **Battery powered, 3.0 – 1.7 V**

The configuration for using EVK-ANNA-B4 with a battery is shown [Figure 9.](#page-18-1) In this configuration the battery voltage is connected to **VCC\_ANNA**, which in turn is connected to the ANNA-B4 VCC supply. If necessary, add jumper to pins 2 and 4 of J22 to supply LEDs and other peripherals with power – but only if this does not exceed the maximum current rating of the battery. If the ANNA module must be configured, add jumper to pins 9 and 10 of J7 to connect the **VDD\_MCU** net and enable communications between a PC and the ANNA module.

- **☞** Pins 9 and10 of J7 and pins 2 and 4 of J22 must be connected to communicate with the ANNA module from a PC. As connecting an extra board peripheral might deplete the battery, the EVB power configuration should be switched to the default 3.3 V configuration.
- **⚠** To avoid damage to the battery, do not connect pins 5 and 6 and pins 7 and 8 on J7 at the same time the battery is connected.

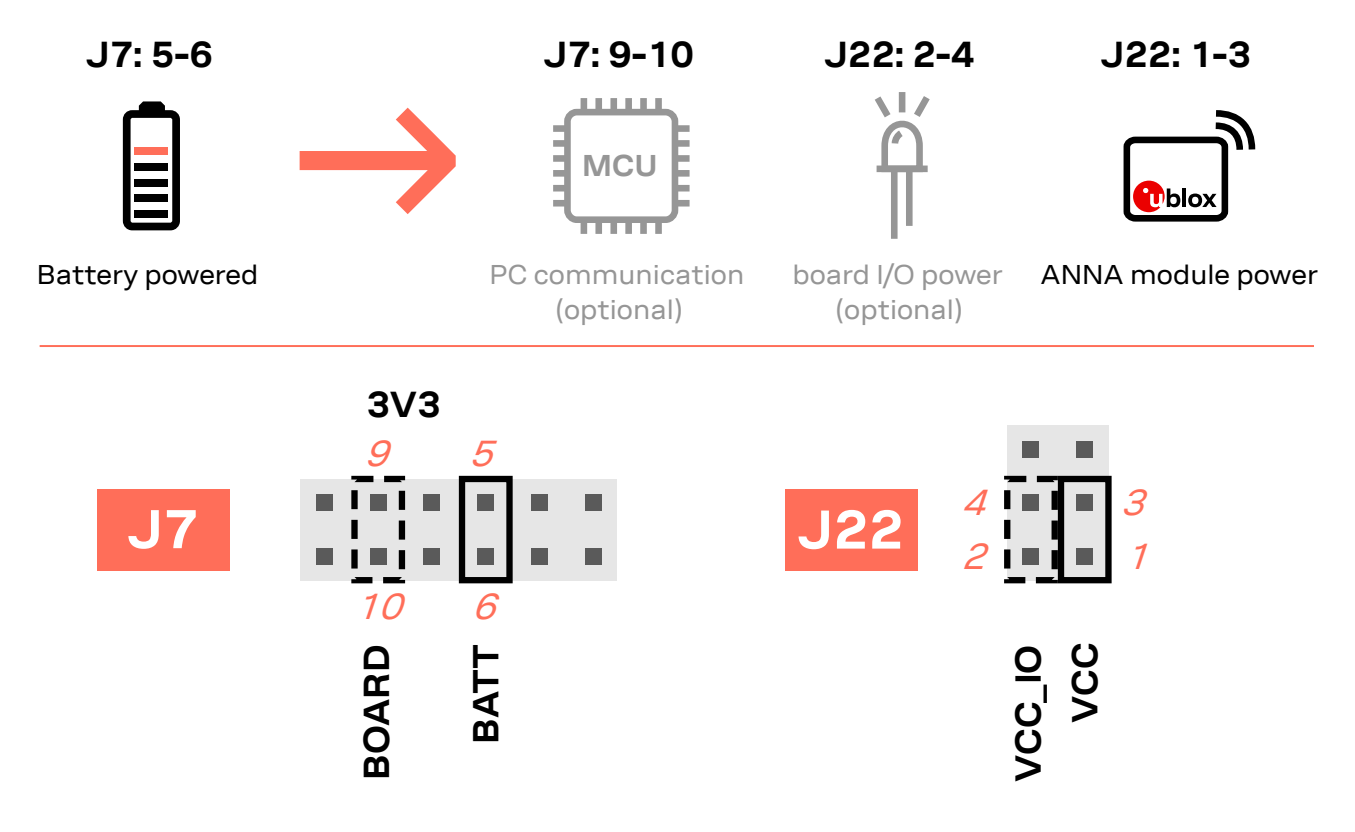

#### <span id="page-18-1"></span>**Figure 9: Jumper positions for battery powered operation, the jumpers shown in dashed lines are optional**

| Connector | Add jumper to pins Description |                                                                                                    |
|-----------|--------------------------------|----------------------------------------------------------------------------------------------------|
| J7        | 5.6                            | Selects the battery connected to the battery holder as the source for the VCC_ANNA net                                                               |
|           | 9, 10                          | (Optional) Powers up interfaces to the MCU, USB hub, and UART to USB converter with<br>3.3V                                                          |
| J22       | 1.3                            | Powers up the ANNA module. The ANNA VCC and VCC IO pins are connected to the<br>chosen source for the VCC ANNA net.                                  |
|           | 2,4                            | (Optional) Powers up peripherals directly connected to the ANNA module, such as LEDs<br>and external memory, using the voltage supply to the module. |

**Table 4: Jumper positions for battery powered operation, two jumpers are optional**

#### <span id="page-19-0"></span>**Battery powered with protection diode, 2.7 – 1.7 V** 4.1.4

**☞** The diode lowers the battery voltage level by ~0.3 V.

This power configuration protects the battery from current back surges. When using the NFC interface, there is a risk that the applied electromagnetic field can cause back surges on the module power lines. These back surges can damage a non-chargeable battery.

To block current back surges, connect pins 3 and 4 (instead pins 5 and 6) of J7 to add a schottky diode in series with the battery, as shown in [Figure 10.](#page-19-1)

**J7: 3-4 J7: 9-10 J22: 2-4 J22: 1-3**  $\sqrt{17}$ **MC T**iblo Battery powered PC communication board I/O power ANNA module power with protection(optional) (optional) **3V3**  $\overline{a}$ 3  $1 \pm 1$  $4$  1  $\blacksquare$  1  $3$ × п п **J7** J22 2 1 1 . . . . л ш п 10 4 **BOARD BATT DIODE VCC\_IO VCC**

#### <span id="page-19-1"></span>**Figure 10: Jumper positions for battery-powered operation with a protection diode (dashed lines show optional jumpers)**

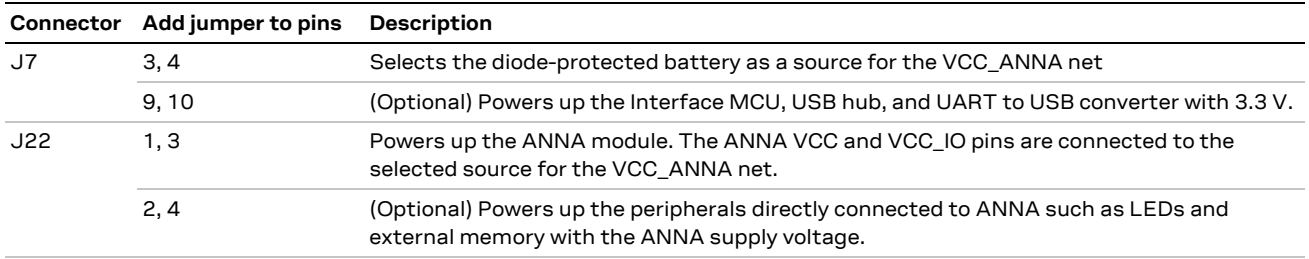

**Table 5: Jumper positions for battery powered operation with a protection diode (with two optional jumpers)**

### <span id="page-20-0"></span>**External supply, 3.6 – 1.7 V**

When measuring current consumption or performing other ANNA-B4 module characterization measurements, it can be useful to power the module with an external source such as a lab power supply. In these instances, all jumpers must be removed so that the required supply nets can be fed externally through the pin headers J22. More specifically, the ANNA-B4 module can be powered by connecting an external supply directly to J22, pin 1 and GND. For more information about connecting external power supplies, see also [Measuring current consumption.](#page-12-0)

**T** Make sure that unpowered parts of the board are properly isolated from the ANNA module. If a voltage is applied to the signal of an unpowered device/component, current might leak through various protection circuits of this device. This might give false readings when measuring current consumption. Isolation can be achieved by removing ANNA signal jumpers. See also [Disconnecting ANNA signals from board peripherals.](#page-21-1)

[Figure 11](#page-20-1) below shows a few optional jumper connections that can be helpful when supplying the module with an external supply.

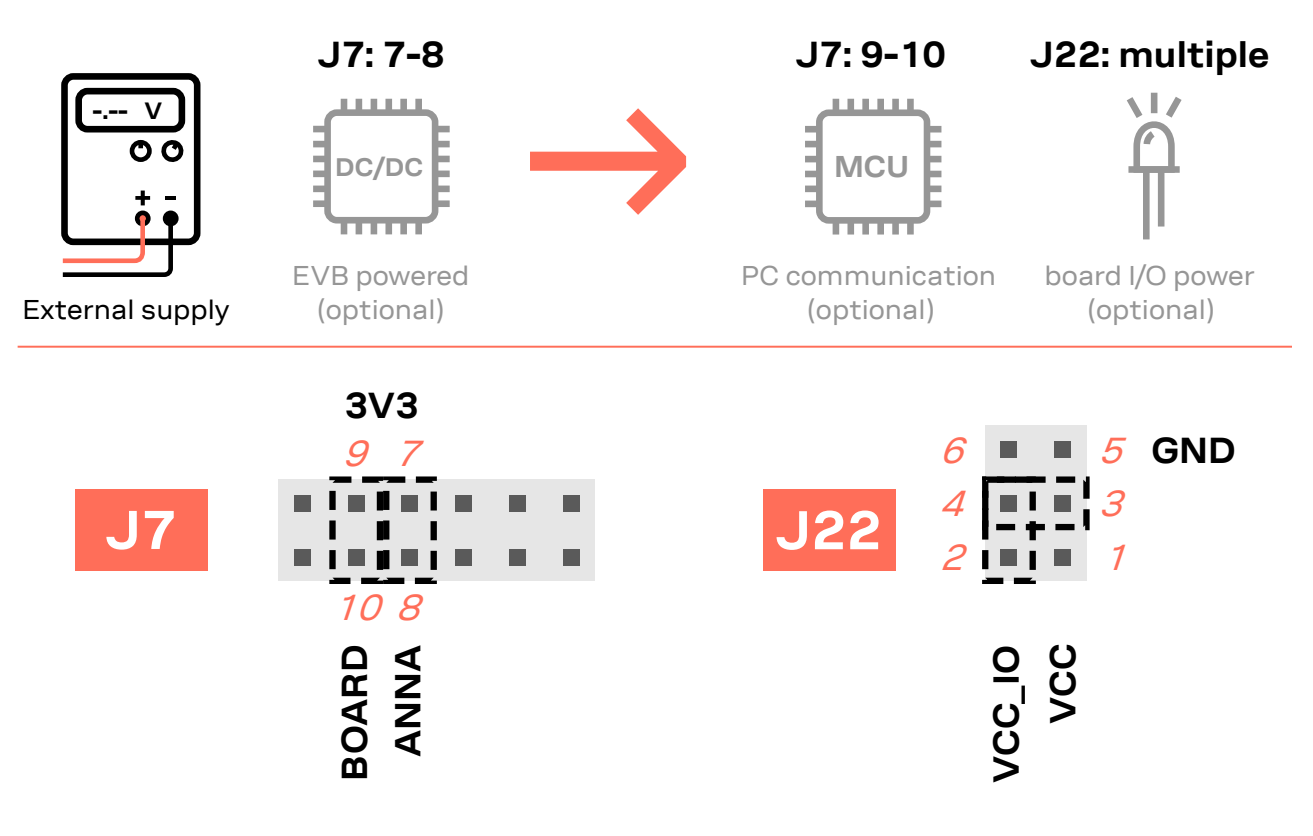

<span id="page-20-1"></span>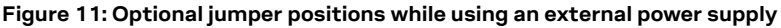

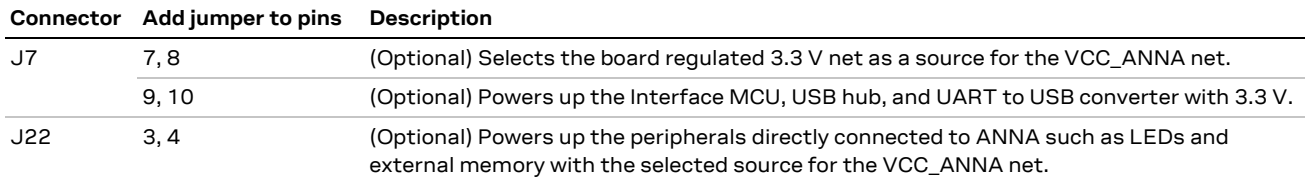

**Table 6: Optional jumper positions while using an external supply**

### <span id="page-21-0"></span>**Raspberry Pi HAT**

When connecting a HAT to the Raspberry Pi interface, the following jumper configuration can be used as shown in [Figure 12.](#page-21-2) Depending on how the ANNA module is to communicate with a test PC over USB or with the HAT, the **VDD MCU** net could be left unpowered.

**⚠** The **3V3\_PI** supply net must only be powered when connecting to a Raspberry Pi expansion board (HAT). If connecting to a Raspberry Pi board, the jumper must be disconnected.

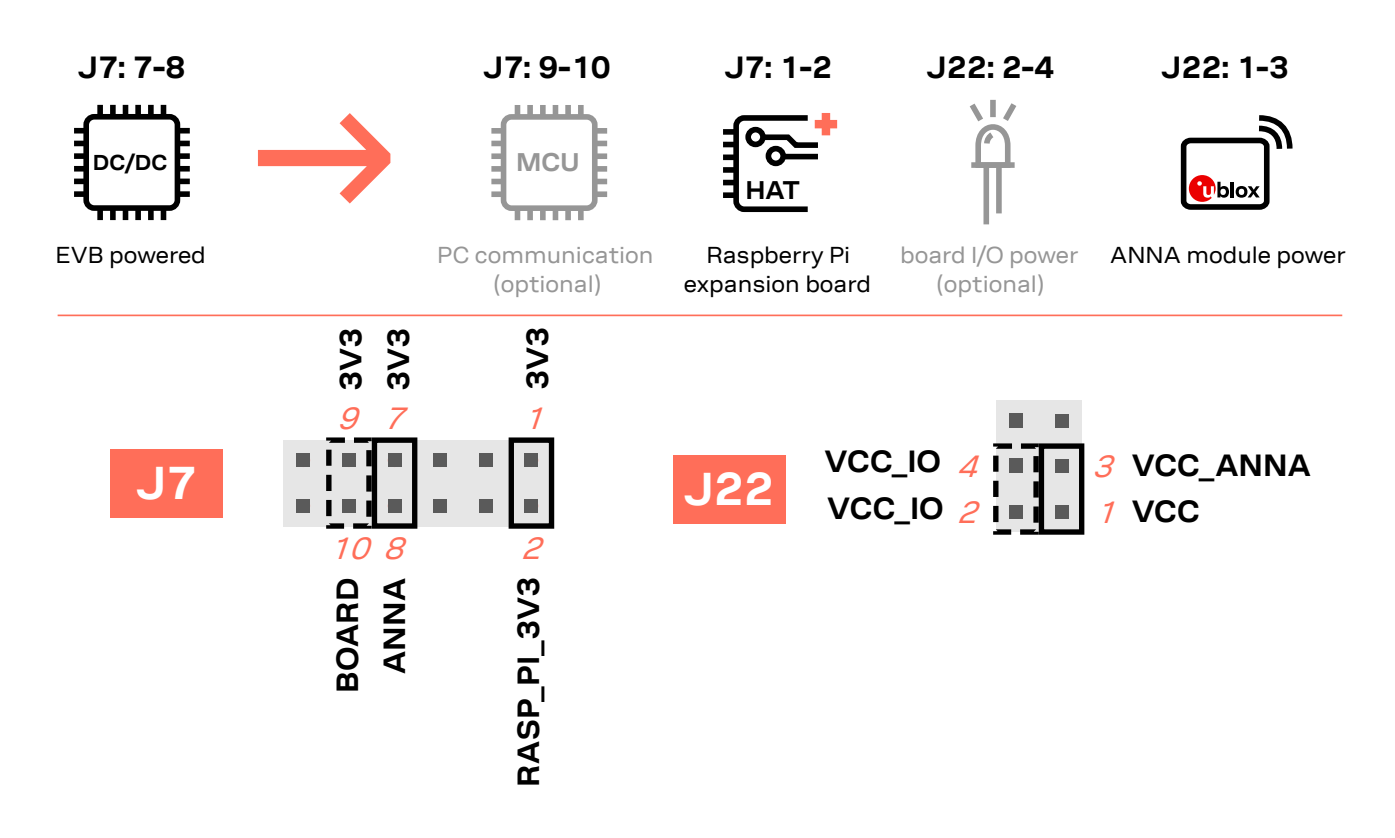

<span id="page-21-2"></span>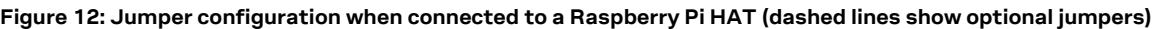

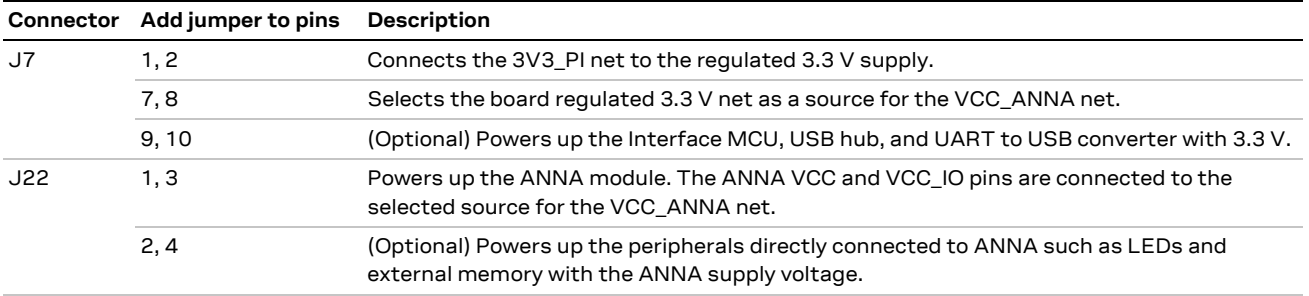

<span id="page-21-1"></span>**Table 7: Jumper configuration when connected to a Raspberry Pi HAT**

## <span id="page-22-0"></span>**4.2 Disconnecting ANNA signals from board peripherals**

All evaluation board peripherals, such as level shifters, LEDs, and the interface MCU are connected to the ANNA-B4 module by default. This might not suit all evaluation scenarios.

All peripherals can be switched off by disconnecting their power supplies , but finer control is needed to isolate specific signals. Consequently, all ANNA module signals that are connected to board peripherals are routed through pin headers. In this way, jumpers can be added or removed to isolate or connect specific signals[. Figure 13](#page-22-1) shows the layout of the pin headers. See als[o Powering options.](#page-14-1)

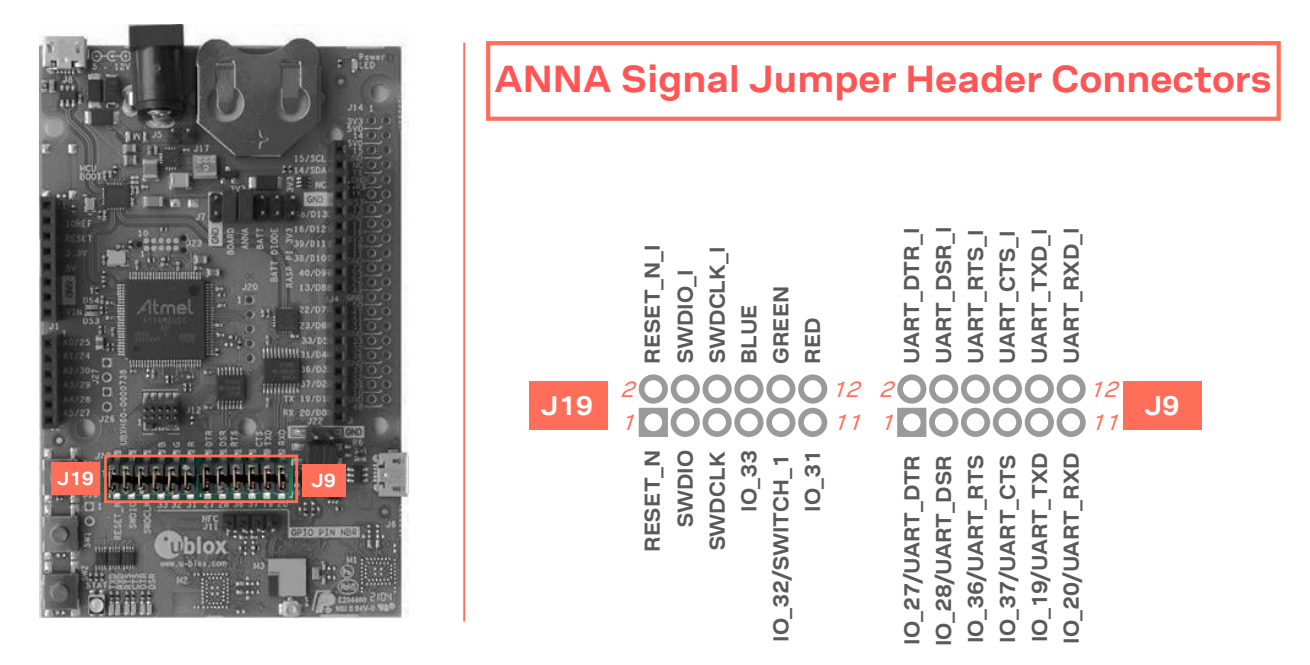

<span id="page-22-1"></span>**Figure 13: Jumper header connectors J19 and J9 that are used to connect/isolate specific ANNA signals**

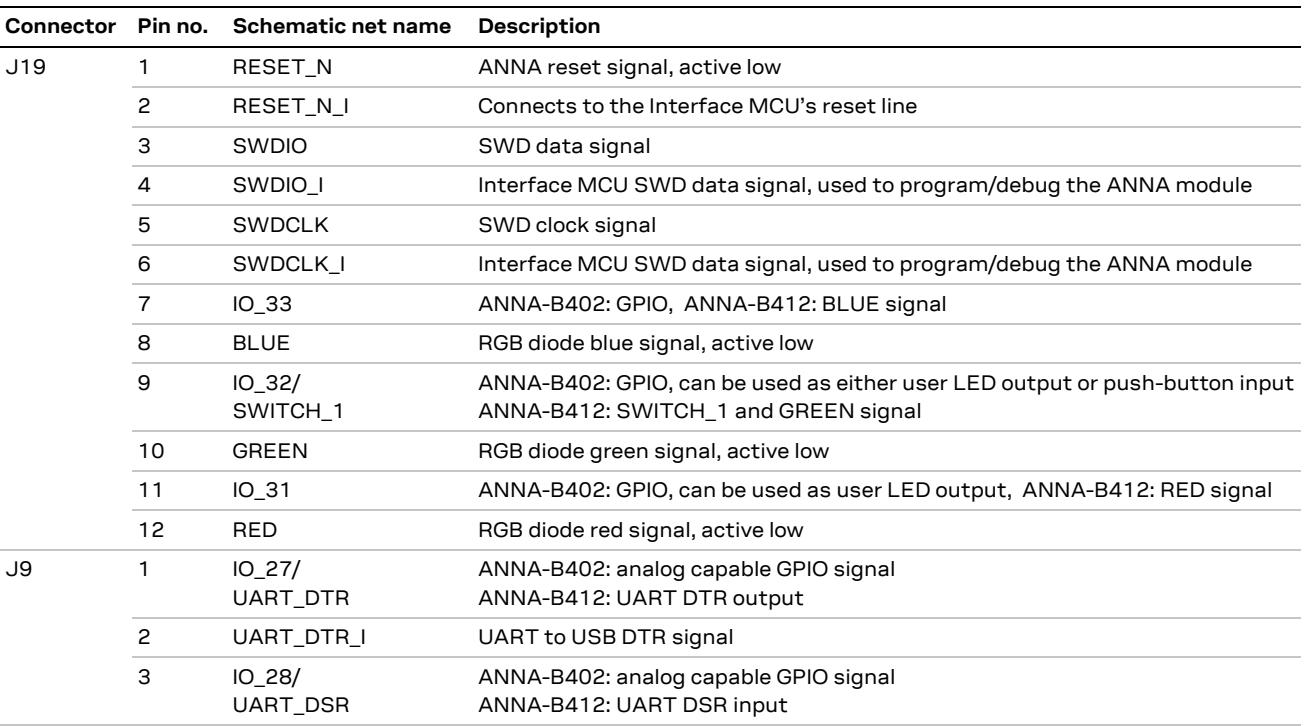

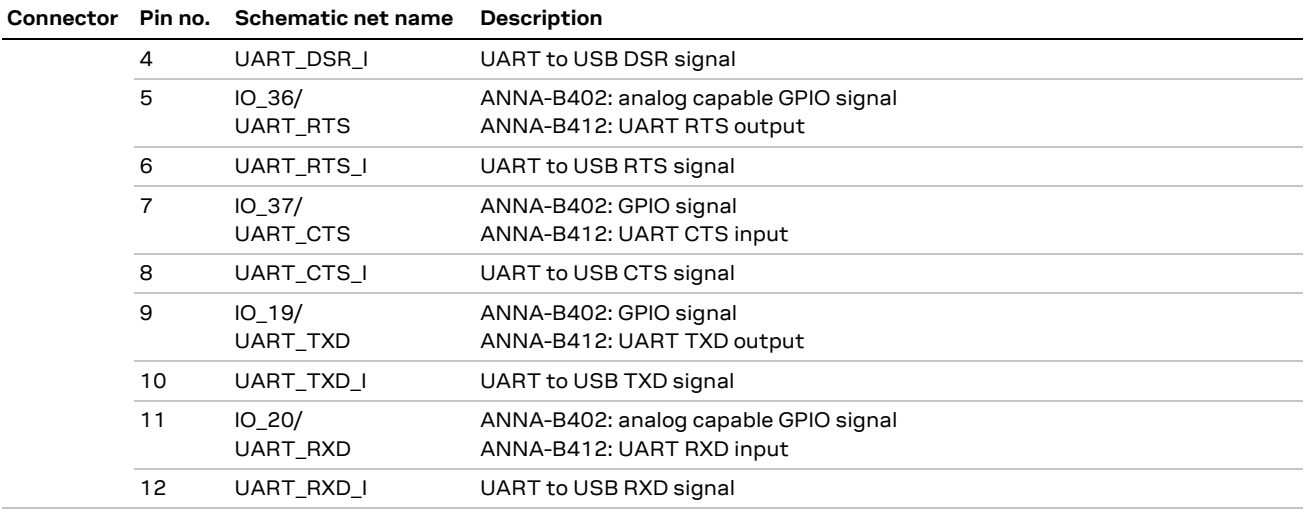

**Table 8: Pinout of the pin header connectors - J19 and J9**

## <span id="page-24-0"></span>**5 Interfaces and peripherals**

## <span id="page-24-1"></span>**5.1 Buttons and LEDs**

٠

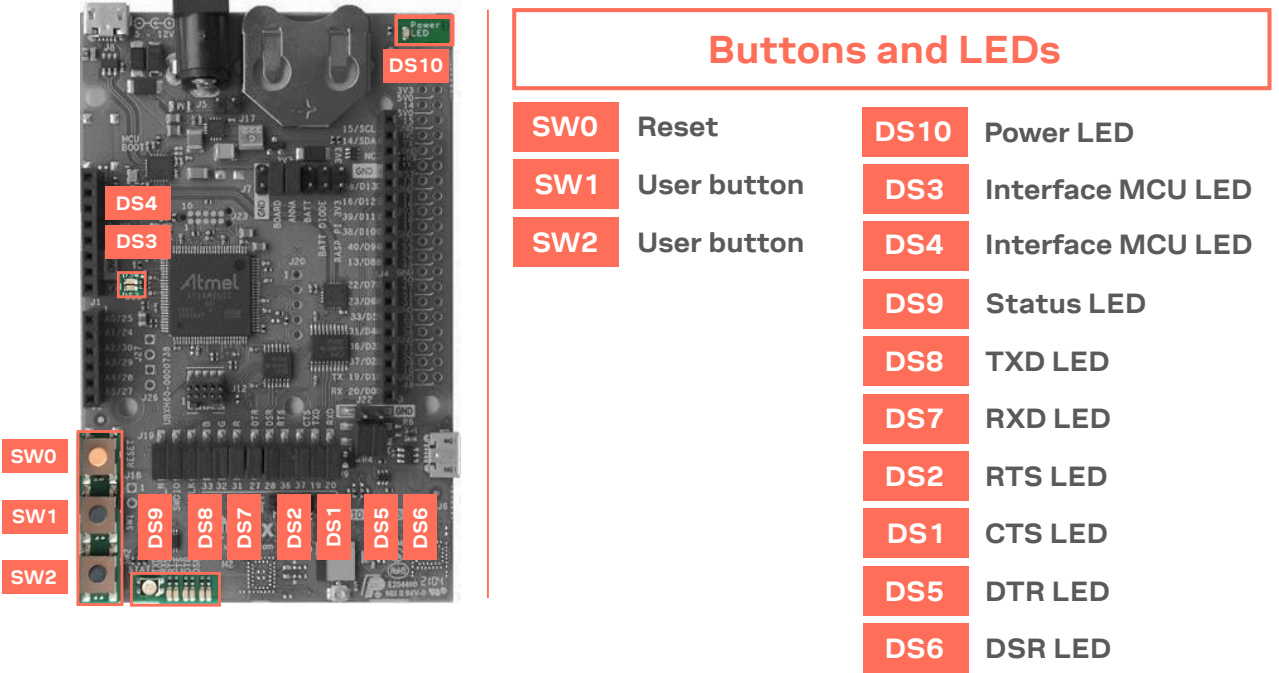

#### **Figure 14: Position of the push buttons and LEDs on the evaluation board**

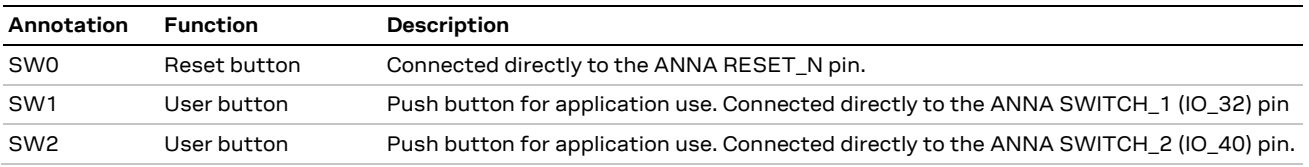

#### **Table 9: EVK-ANNA-B4 buttons**

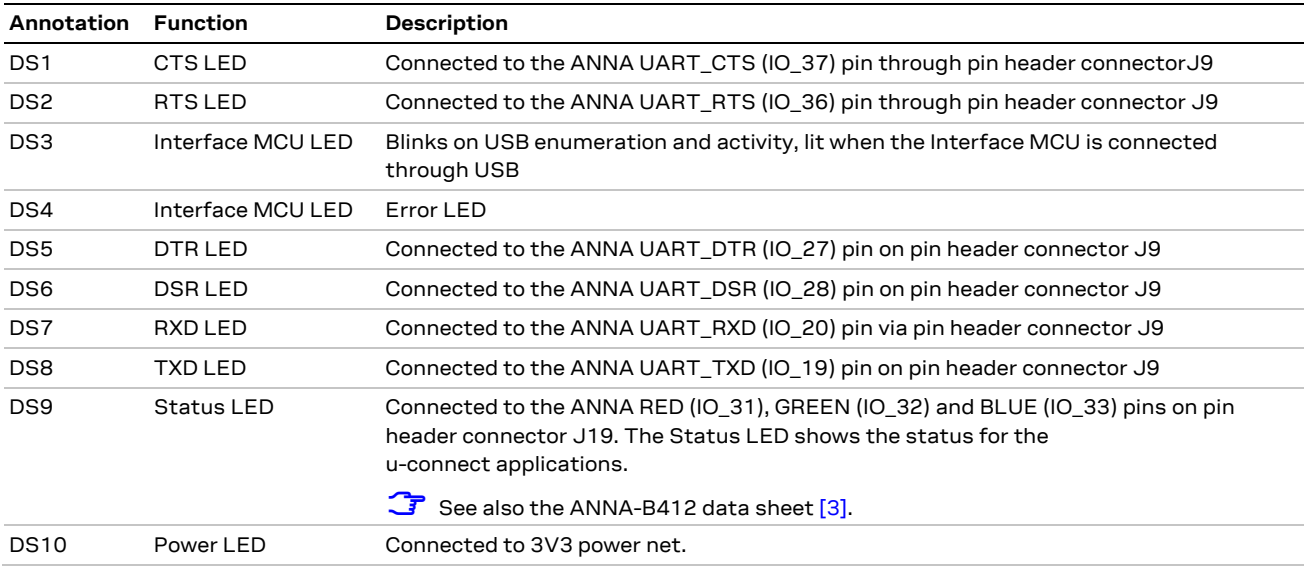

#### **Table 10: EVK-ANNA-B4 LED indicators**

## <span id="page-25-0"></span>**5.2 Arduino interface**

EVK-ANNA-B4 includes a set of pin headers and mounting holes that are compatible with certain Arduino or Arduino-inspired shields.

[Figure 15](#page-25-1) shows the layout of the Arduino interface described in [Table 11.](#page-26-0) For information about the specifications that must be met for a shield to be compatible with the EVK-ANNA-B4, see also [Arduino shield compatibility.](#page-27-0)

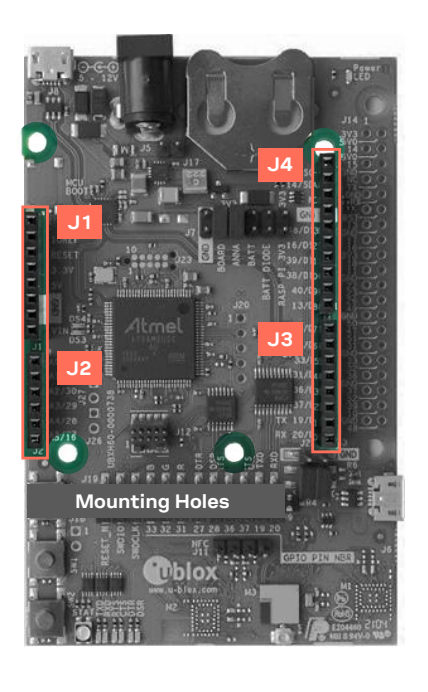

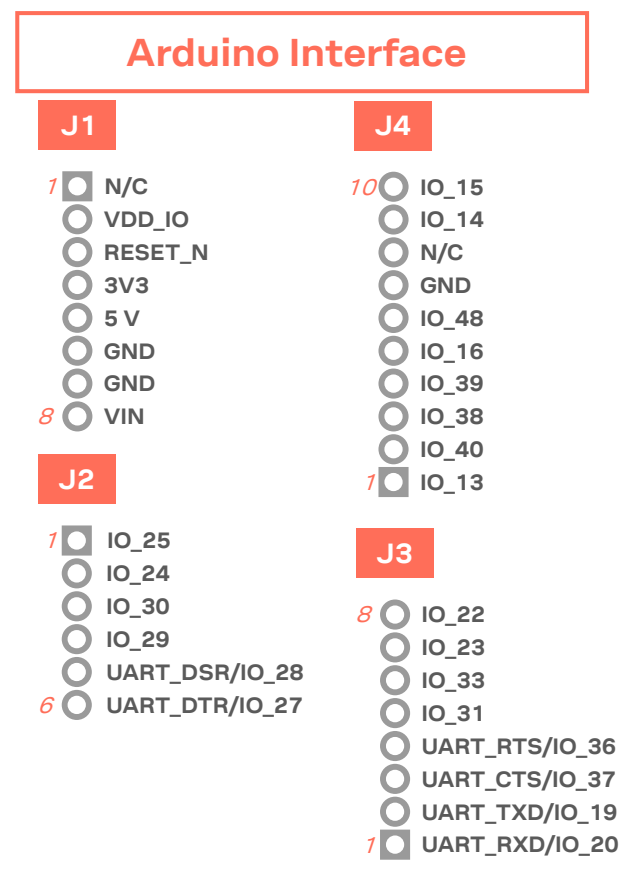

#### <span id="page-25-1"></span>**Figure 15: Pin headers that are compatible with some Arduino shields**

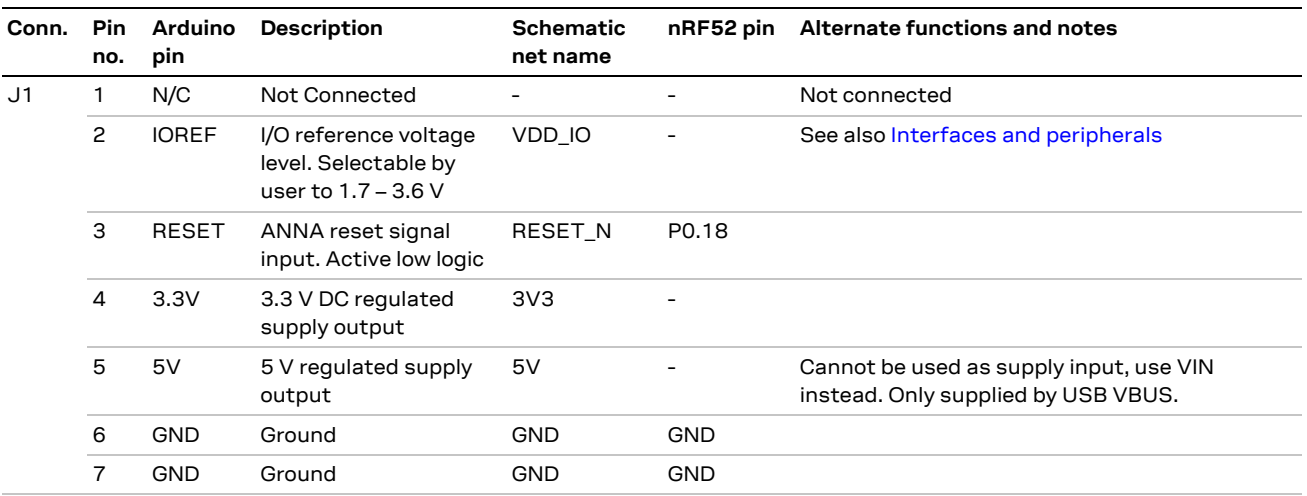

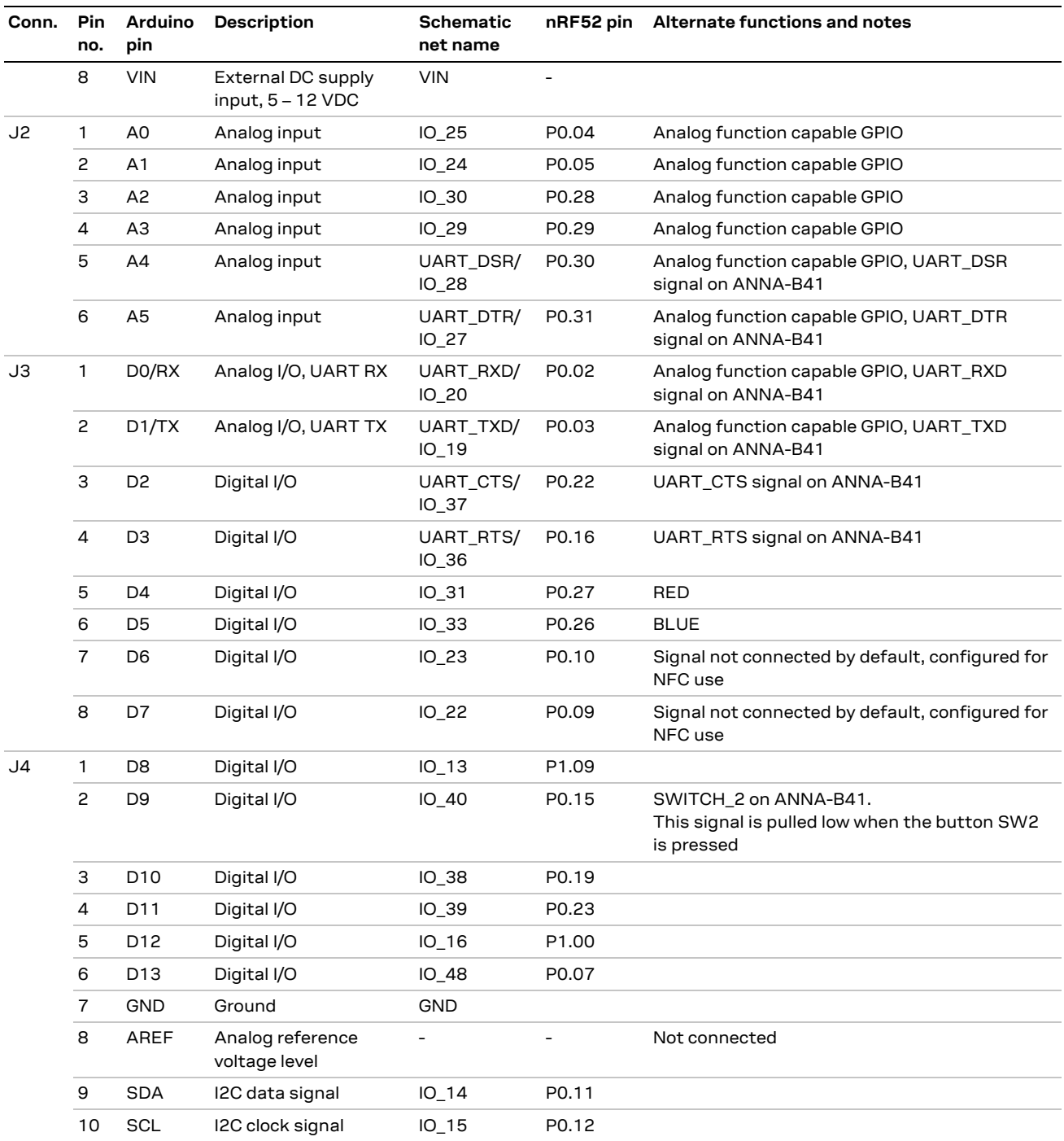

<span id="page-26-0"></span>**Table 11: Pinout of the Arduino UNO R3 compatible interface**

### <span id="page-27-0"></span>**Arduino shield compatibility**

**☞** As EVK-ANNA-B4 has an I/O voltage range of 1.7-3.6 V, it can only be used with shields that support an I/O voltage in this range.

EVK-ANNA-B4 has a pinout that is compatible with some Arduino, or Arduino-inspired, shields.

The characteristics of certain EVK pins demand that shields support the following features:

- **IOREF**: The I/O voltage level of the ANNA-B4 module is 3.3 V by default, but the EVK can be modified to allow other voltages (1.7-3.6 V).
- **RESET**: Is connected to the RESET button (SW0).
- **3V3**: A regulated 3.3 V output. Should not be used as a voltage supply input, use the VIN pin instead.
- **5V**: Is only a 5 V supply output if the EVK is being powered by USB. If any other power configuration is used, this pin will be unconnected (floating). It is safe to connect an external 5 V supply to this pin even when a USB cable is connected. This pin may be used to power the board.
- **VIN**: Can be used as a 5 -12 V supply input to power the EVK-ANNA-B4.
- **Pin 0 (RX):** Is connected to the ANNA-B4 UART RX pin (ANNA pin 20).
- **Pin 1 (TX)**: Is connected to the ANNA-B4 UART TX pin (ANNA pin 19).
- **SCL/SDA:** On some Arduino boards, the I2C signals, SCL, and SDA are connected to pins A4 and A5 and to the SCL and SDA pins in the top right-hand corner. Since these pins will be shorted together, this might cause problems when they are connected to the EVK-ANNA-B4 – in which they are not normally shorted.
- **☞ Digital I/O pins:** For serial communication and flashing/debugging over USB, some digital I/O pins can be connected to the on-board debug MCU. In these instances, the connected pins can cause some interference on the signals that are also used by an Arduino shield. For information about disconnecting these signals from the debug MCU. See als[o Disconnecting ANNA signals from](#page-22-0)  [board peripherals.](#page-22-0)

## <span id="page-27-1"></span>**5.3 Raspberry Pi compatible interface**

EVK-ANNA-B4 includes a 33-pin GPIO header that can be used to interface with either a Raspberry Pi computer board or Raspberry Pi Hardware Attached on Top (HAT) expander.

EVK-ANNA-B4 uses different hardware and software configurations depending on whether it is connected to a Pi or HAT. The default configuration is for connection to a P computer board. Compatible Raspberry Pi versions are described in [Table 12](#page-27-2) .

**☞** Older Pi and HAT versions that do not use a 40-pin GPIO header are not supported.

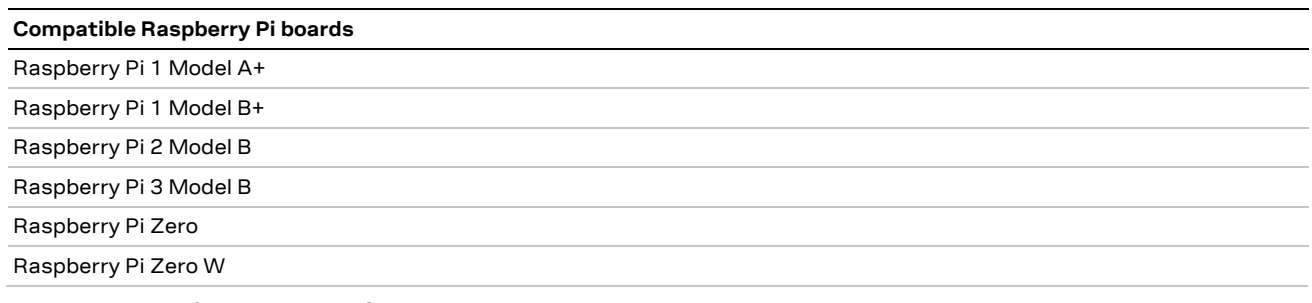

#### <span id="page-27-2"></span>**Table 12: Compatible Raspberry Pi boards**

[Figure 16](#page-28-0) shows the layout of the Raspberry Pi interface described i[n Table 13.](#page-29-0) Three mounting holes can be used for increasing the mechanical stability. The two holes on each side of connector J14 are common to all Raspberry Pi boards, but the third one is only compatible with the Pi Zero boards.

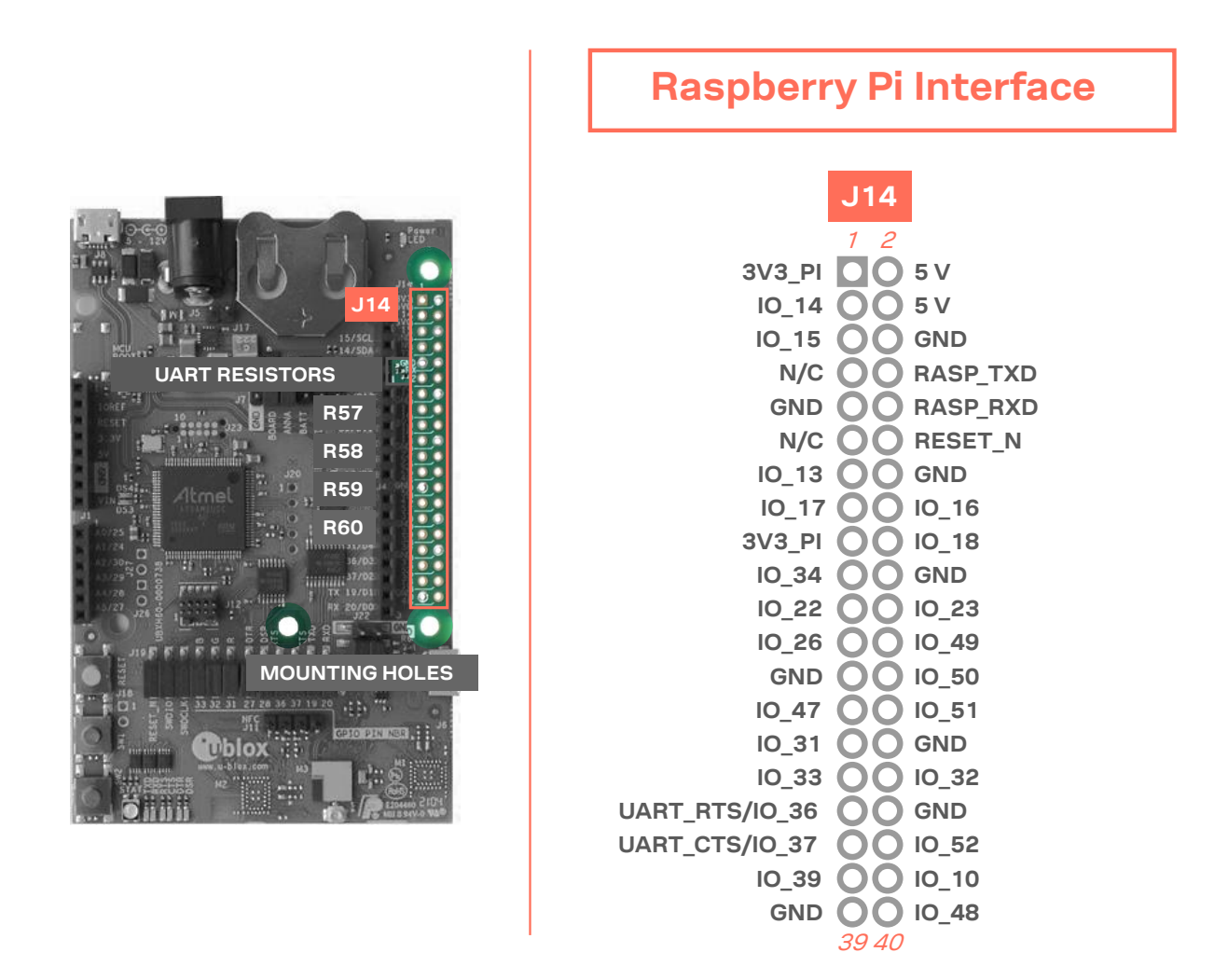

#### <span id="page-28-0"></span>**Figure 16: Pin header J14 that is compatible with the Raspberry Pi GPIO connectors**

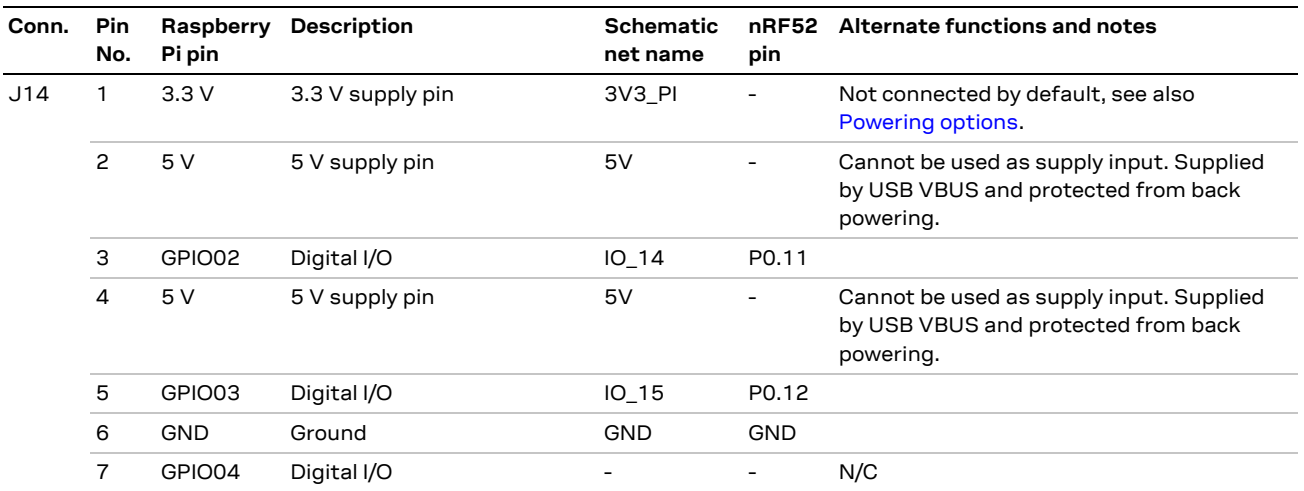

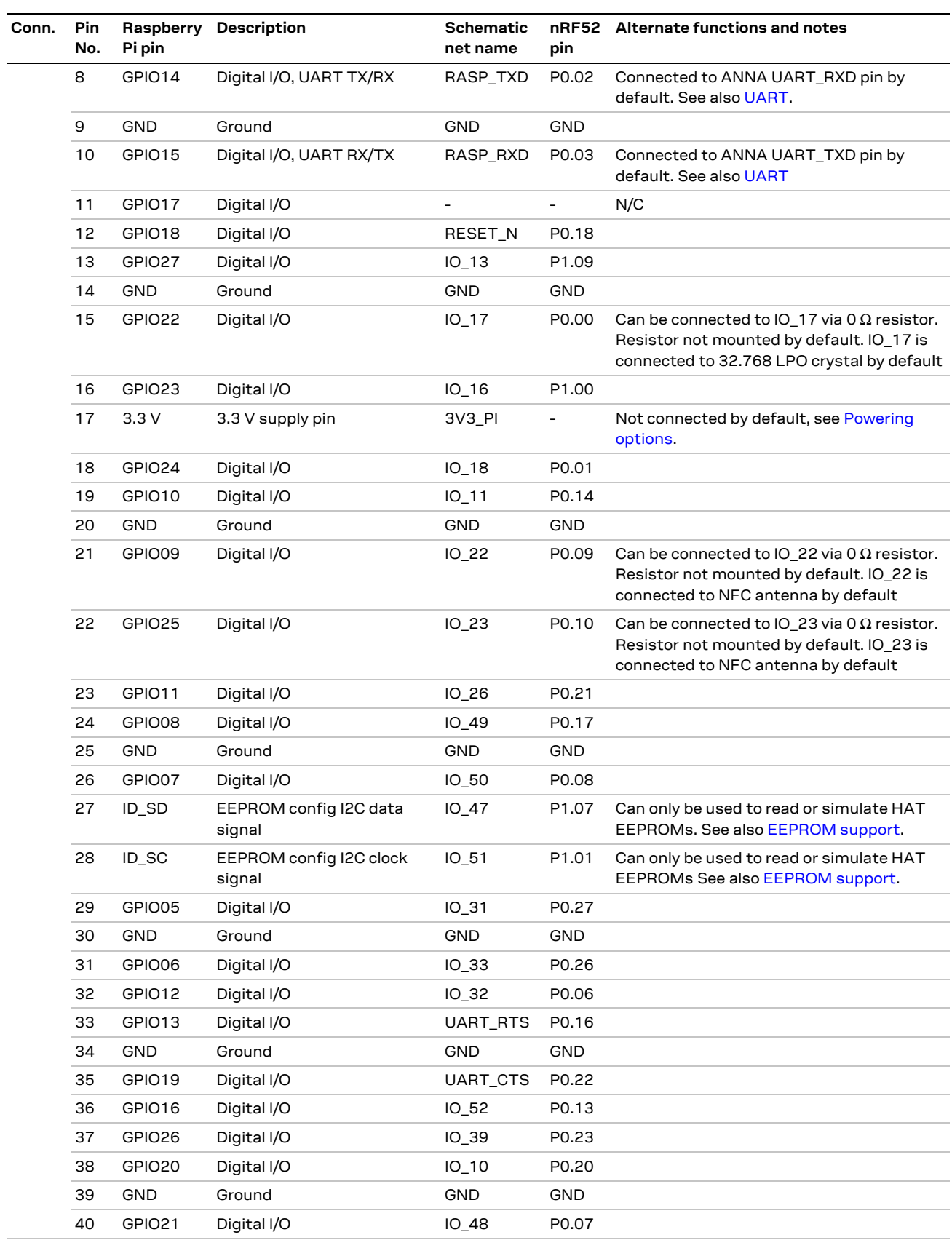

<span id="page-29-0"></span>**Table 13: Pinout of the Raspberry Pi compatible interface**

### <span id="page-30-0"></span>**Powering considerations**

Two voltage nets are used in the Raspberry Pi interface, **3V3\_PI** and **5V**. Both the **3V3\_PI** and **5V** nets can be used to power HATs, but these nets should not be used when connecting to a Raspberry Pi. See also [Raspberry Pi HAT.](#page-21-0)

### <span id="page-30-1"></span>**5.3.2 UART**

The Raspberry Pi interface provides two pins that can be used for UART communications **GPIO14** and **GPIO15**.

In UART communications, signals are always connected RX <-> TX and vice-versa. This means that **GPIO14** is TX on a Raspberry Pi board, but RX on a HAT. To support communication with both HATs and Pi boards, the 0 Ω resistors (R57, R58, R59 and R60) can be used to toggle the ANNA TX and RX pins between **GPIO14** and **GPIO15**. If ANNA-B402x is used, this switch can also be made in the software. By default, the EVK-ANNA-B4 is configured to simulate a HAT, with **GPIO14** connected to the ANNA **UART\_RXD** pin and **GPIO15** connected to the ANNA **UART\_TXD** pin.

### <span id="page-30-2"></span>**EEPROM support**

The Raspberry Pi interface supports a unique EEPROM solution that stores the HAT specific GPIO configurations on the HAT board. The Raspberry Pi reads the configurations before configuring its GPIOs. The two pins used for this, **ID\_SD** and **ID\_SC**, are connected to the ANNA-B4 module. In this way, the ANNA module can either read the GPIO configuration from a HAT or simulate an EEPROM and send configurations to a connected Pi. This requires ANNA-B402 module and a custom-built application.

The EEPROM solution is not mandatory. If this approach considered inappropriate, do not configure **IO\_47** and **GPIO\_51**.

For more information on the ID EEPROM specification, see th[e raspberrypi/hats](https://github.com/raspberrypi/hats/blob/master/designguide.md) pages at GitHub.

## <span id="page-30-3"></span>**5.4 Additional Interfaces**

In addition to the normal interfaces that are most used, several other few expansion options are available to the user. These extra interfaces require some modifications to the EVB before they can be used.

**<sup>⚠</sup>** Do not connect the **3V3\_PI** power net to the 3.3 V supply when connected to a Raspberry Pi board. Failure to observe this can cause serious damage to both boards.

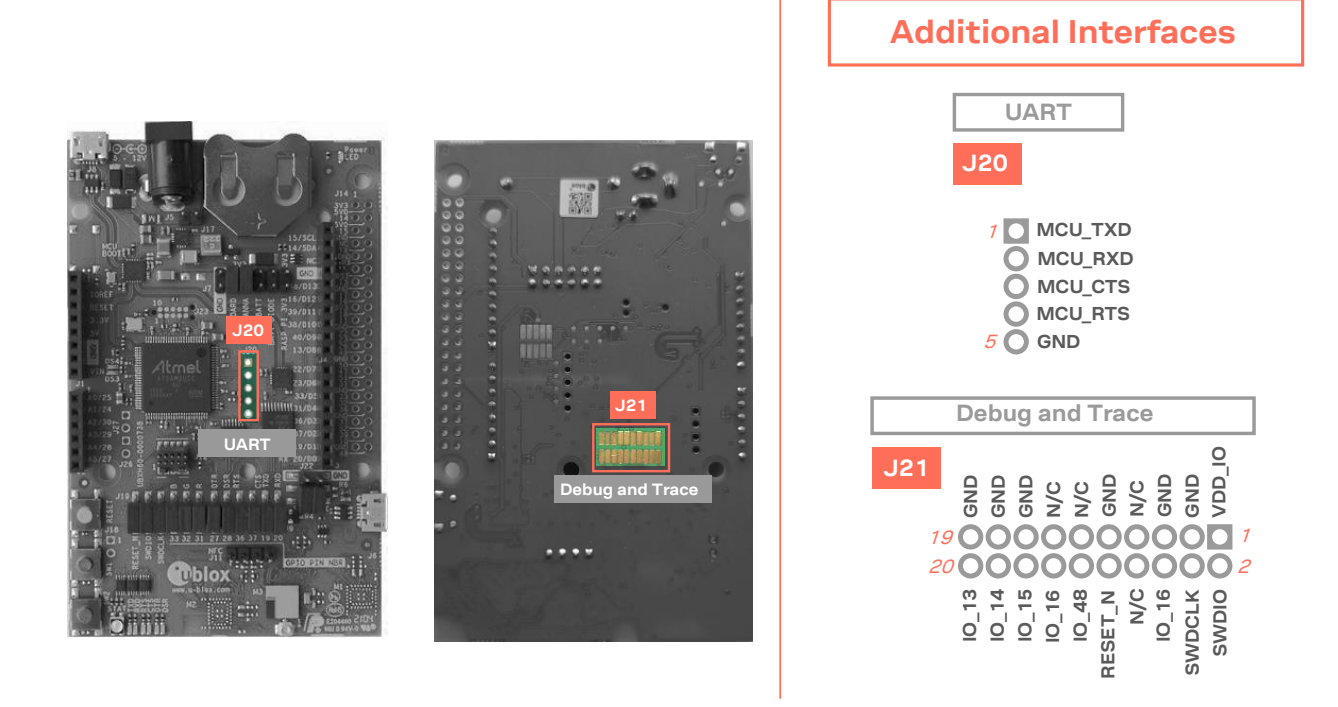

#### **Figure 17: Additional interfaces that require some soldering before use**

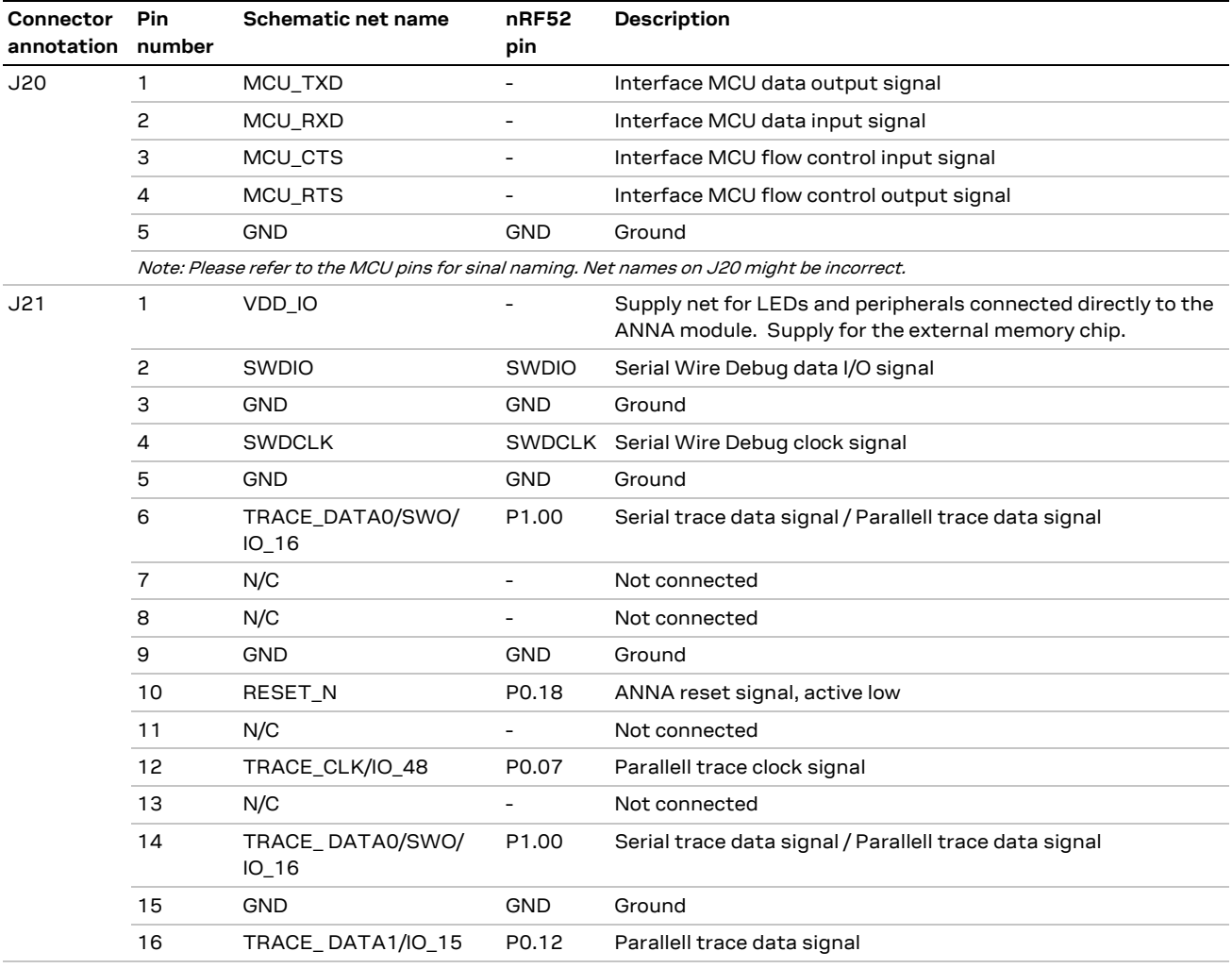

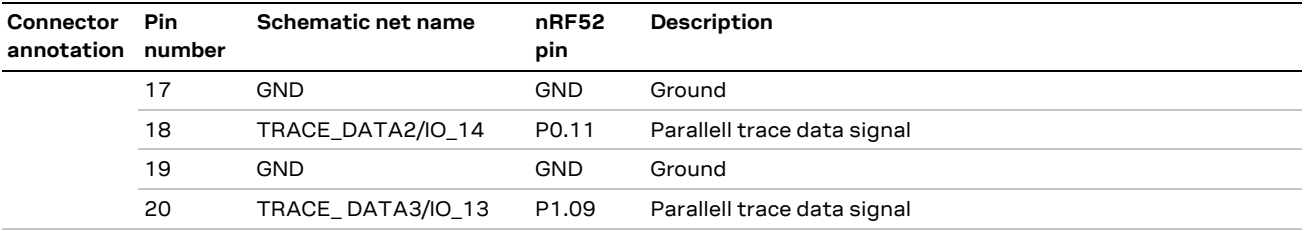

**Table 14: Pinout of the additional interfaces**

### <span id="page-32-0"></span>**Extra USB to UART interface**

If the evaluation board is connected to a PC using the USB connector J8, two serial COM ports are available. The COM port labeled "JLink CDC UART" (on a Windows PC) is not normally connected to anything but is routed as a 4-pin UART interface to the pin header J20. This interface could be connected to a secondary UART interface on the ANNA-B4 module, or to a UART interface on an Arduino shield for example.

### <span id="page-32-1"></span>**CPU trace interface**

The Arm® Cortex® -M4F processor in ANNA-B4 modules supports tracing of CPU instructions through the 20-pin, 50 mil pitch, Cortex Debug + ETM connector. This extended connector has the same features as J12, but also accommodates instruction trace operations through the Embedded Trace Macrocell (ETM) of the Cortex-M4 microcontroller in the ANNA-B4 module. A special external debugger is required for tracing instructions through this connector.

**☞** Note that the 50 mil pitch pin header is not soldered onto the evaluation board by default.

## <span id="page-33-0"></span>**Appendix**

## <span id="page-33-1"></span>**A Schematics**

**☞** Pages 2 and 6 of the schematic are intentionally omitted.

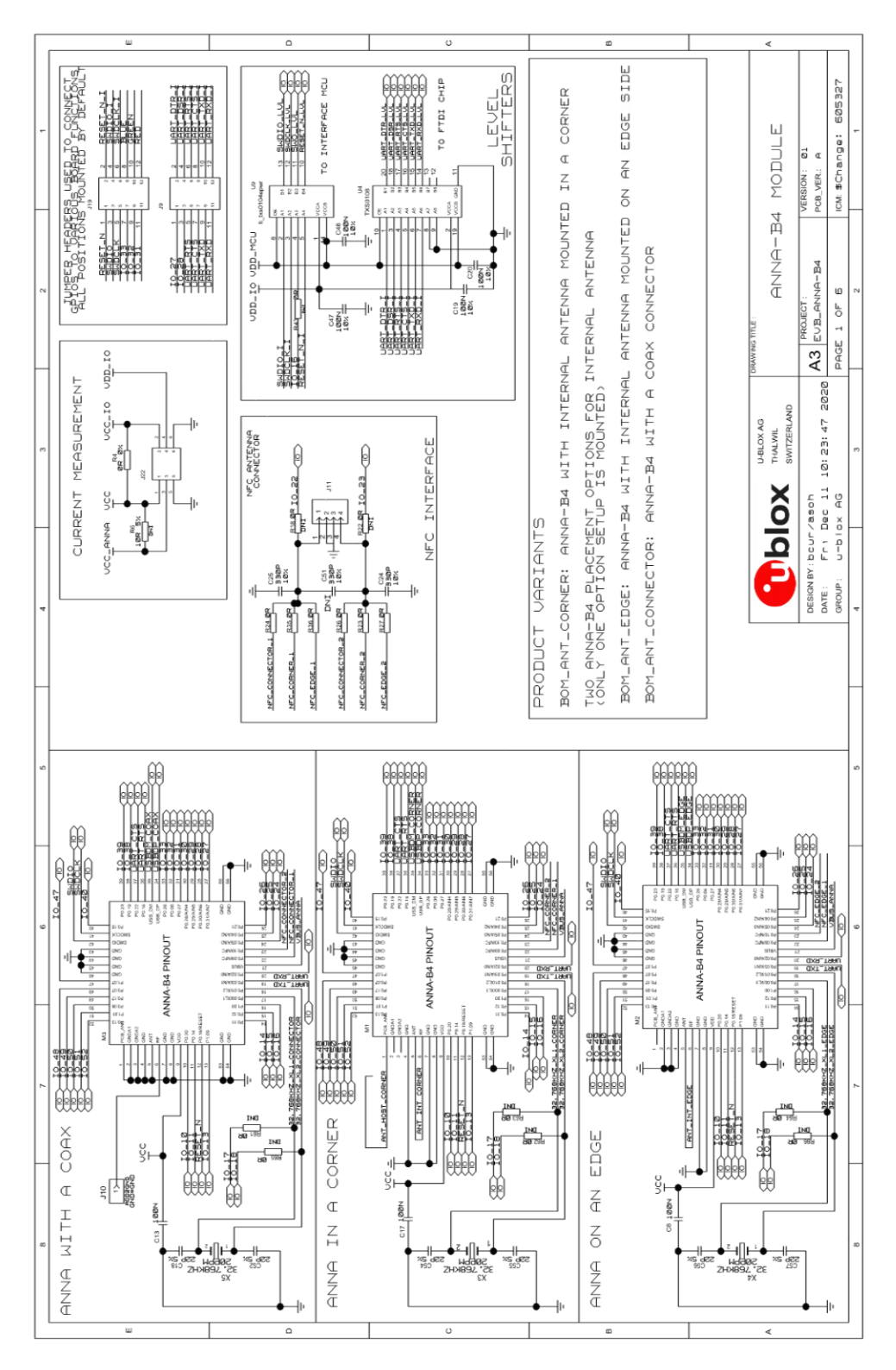

**Figure 18: ANNA-B4 module schematic**

UBX-21008123 - R04 **Appendix** Appendix **Page 34 of 42** Appendix **Page 34 of 42** C1-Public

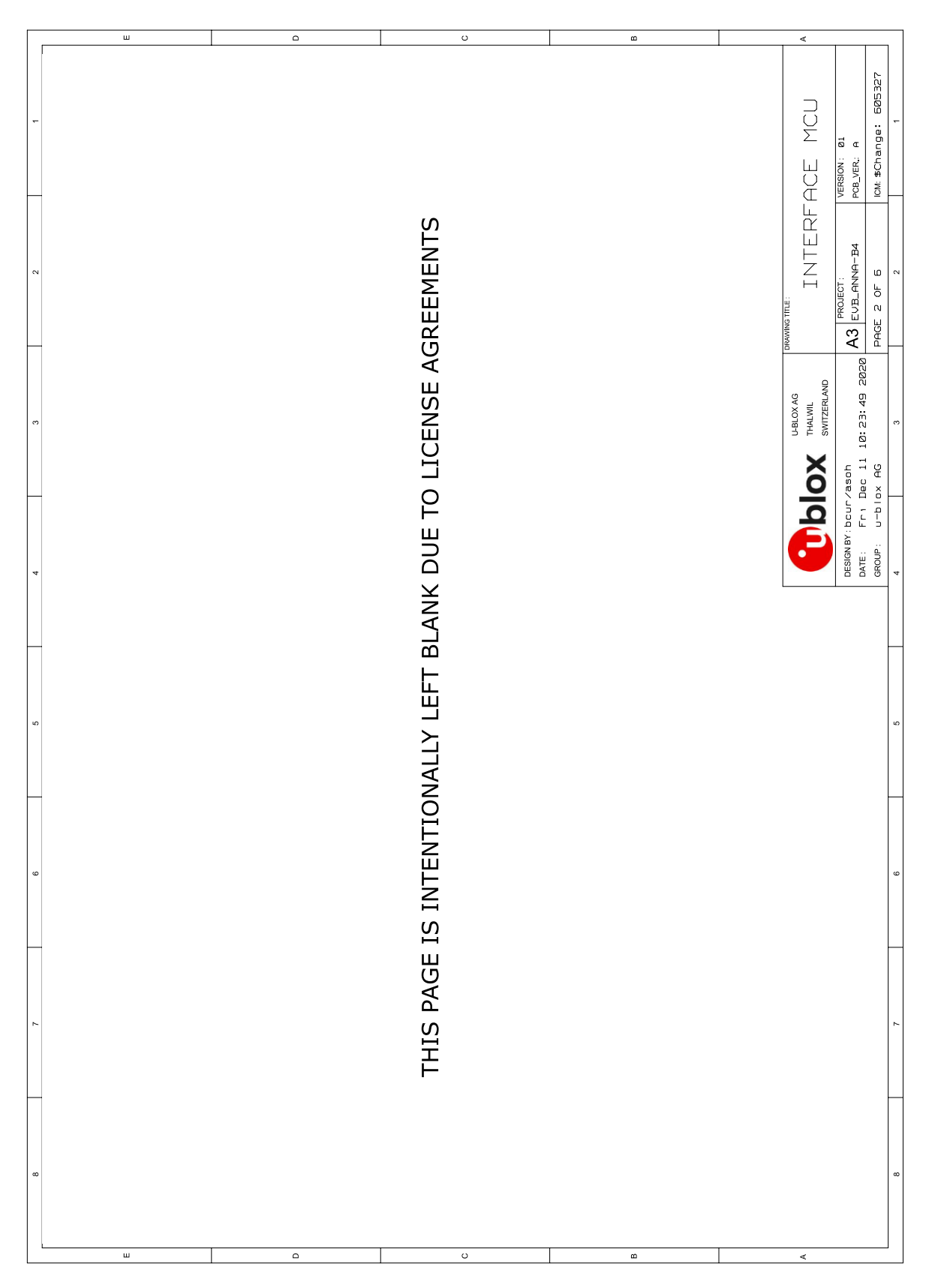

**Figure 19: Interface MCU**

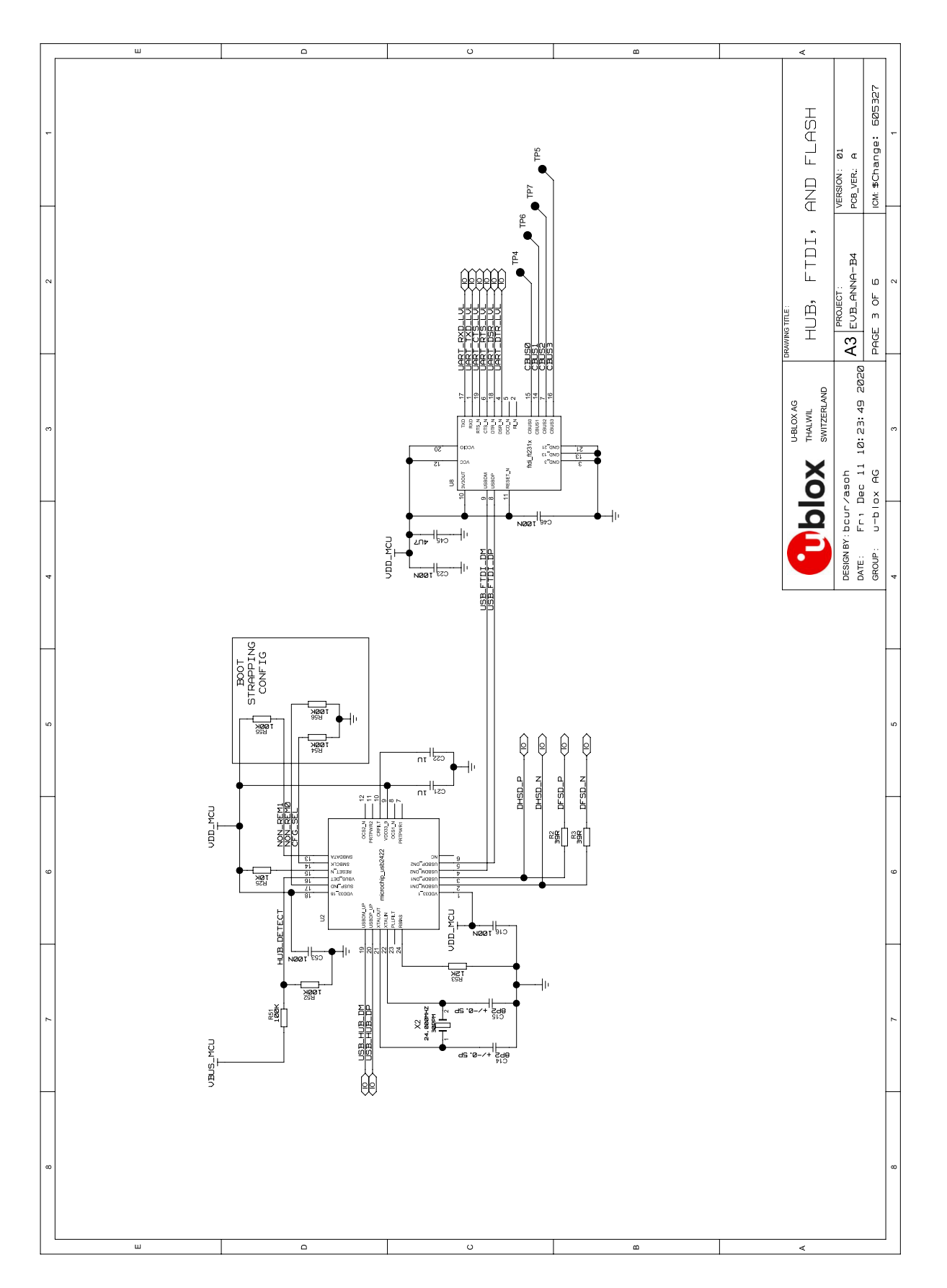

**Figure 20: ANNA-B4 hub, FTDI and flash schematic**

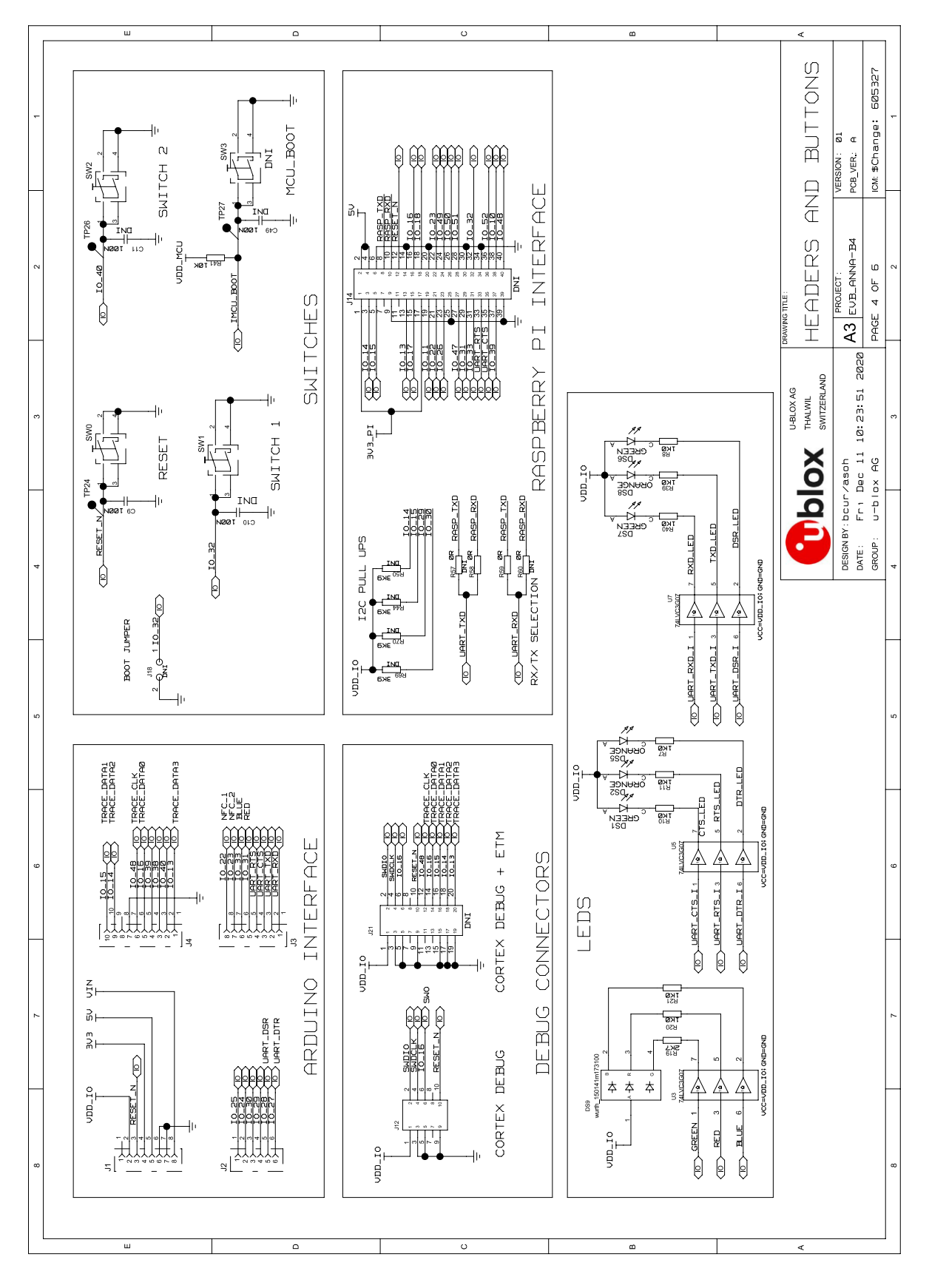

#### **Figure 21: ANNA-B4 headers and buttons schematic**

**☞** For the first prototype build (marked PT1) EVK-ANNA-B3 schematic can be used as a reference.

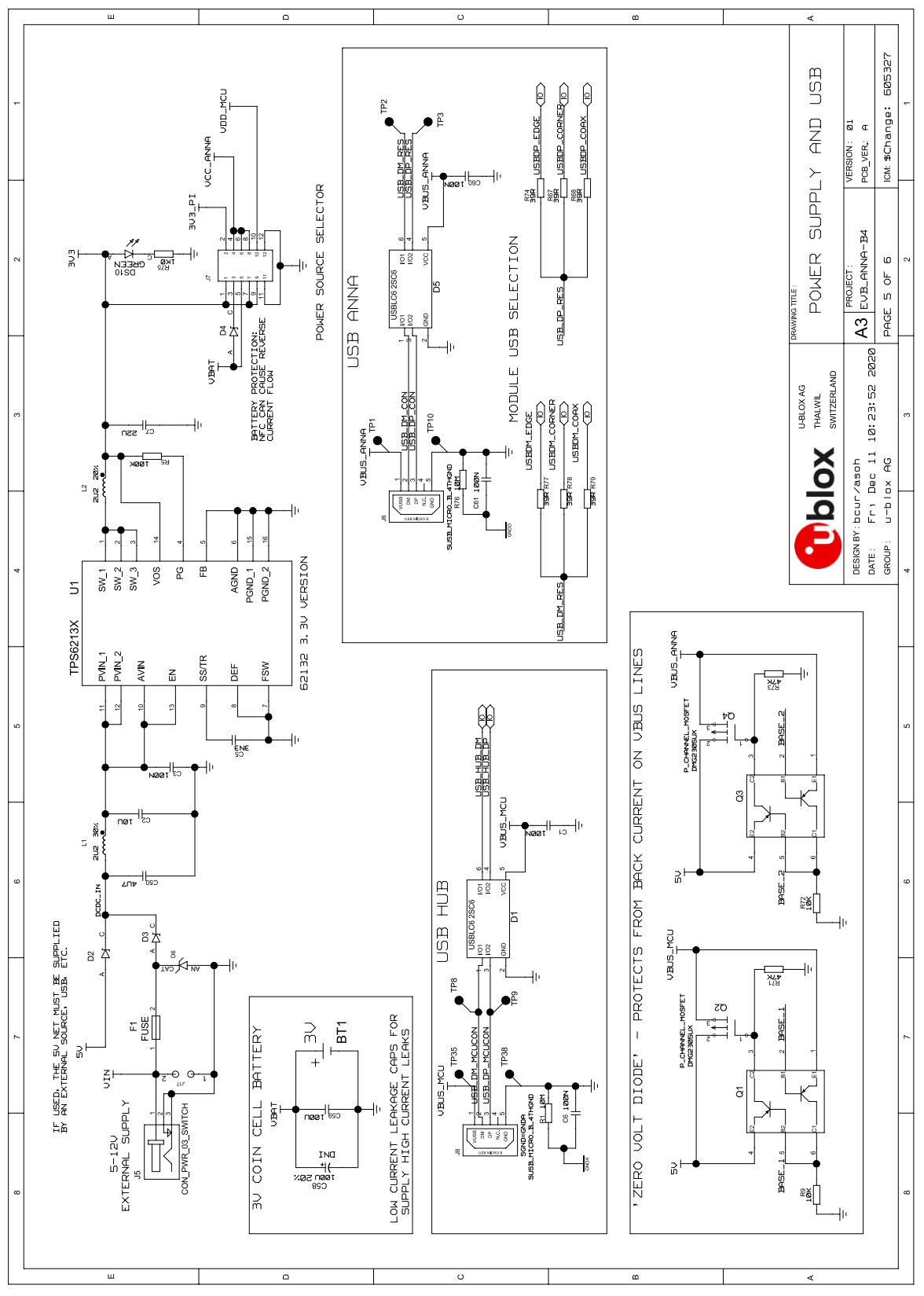

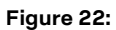

**ANNA-B4 power supply and USB schematic**

## <span id="page-38-0"></span>**B Assembly drawings**

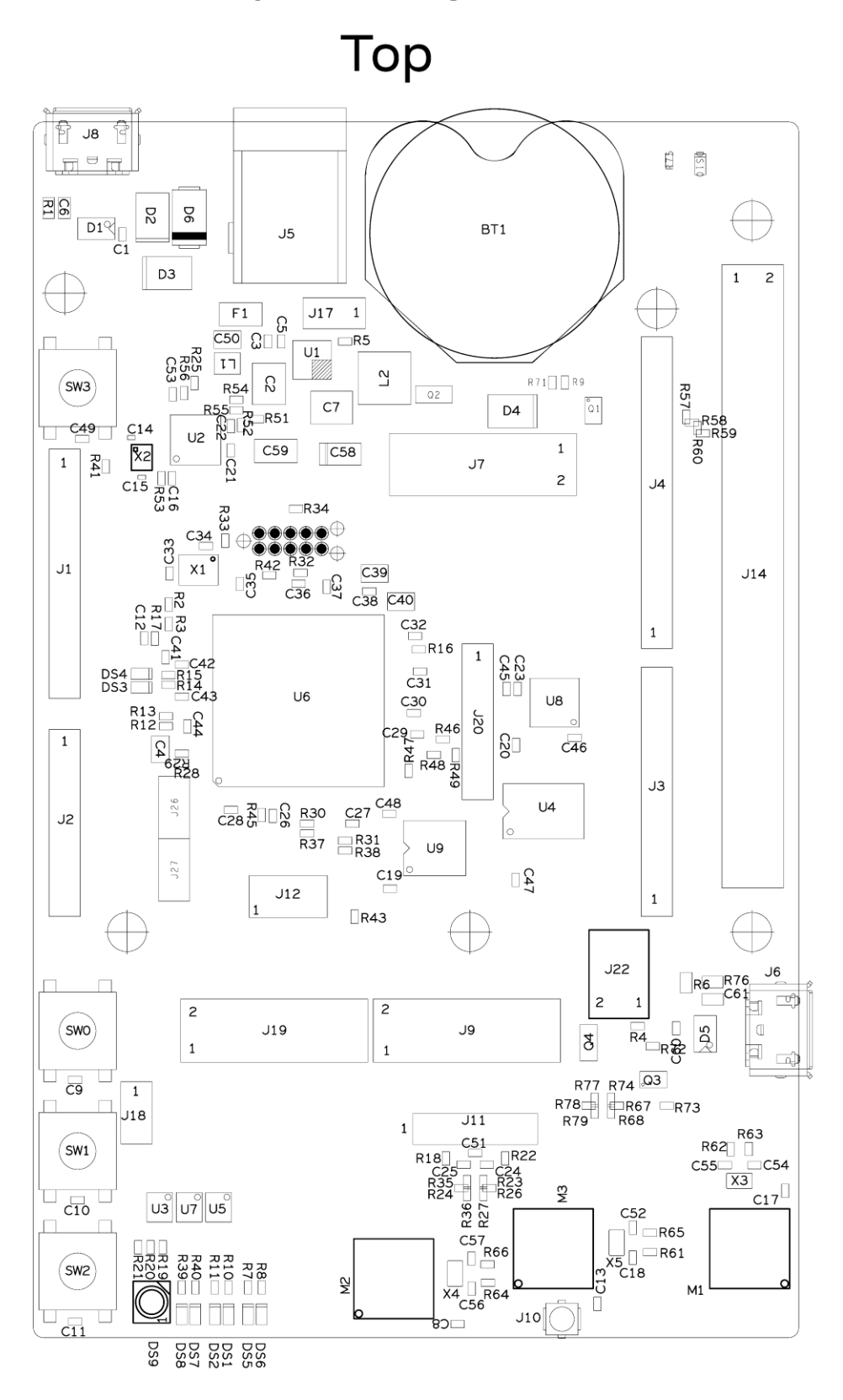

**Figure 23: ANNA-B4 assembly drawing – top view**

## **Bottom**

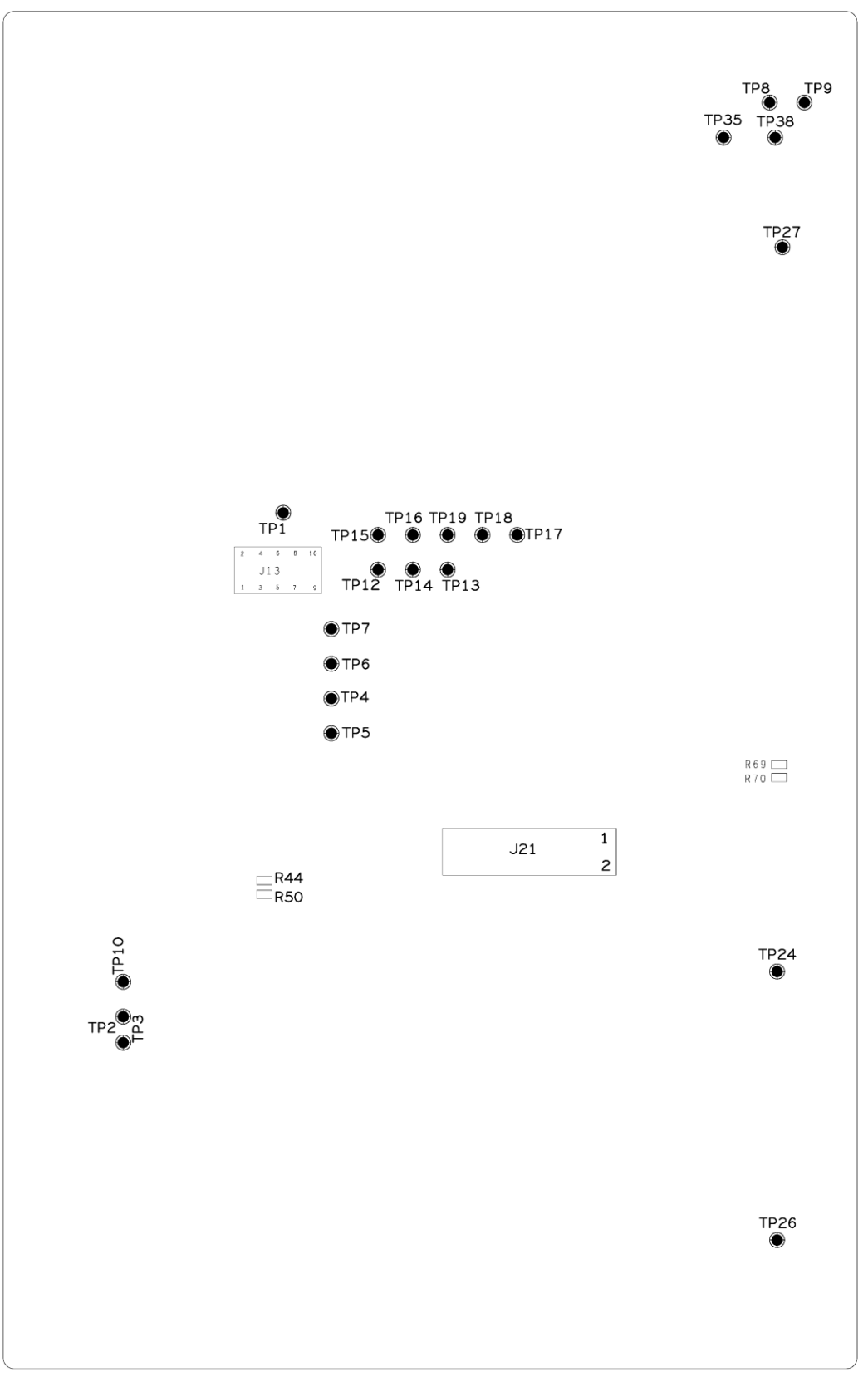

#### **Figure 24: ANNA-B4 assembly drawing – bottom view**

## <span id="page-40-0"></span>**C Glossary**

![](_page_40_Picture_126.jpeg)

**Table 15: Explanation of the abbreviations and terms used**

## <span id="page-41-0"></span>**Related documents**

- <span id="page-41-4"></span>[1] Arduino website, [https://www.arduino.cc](https://www.arduino.cc/)
- <span id="page-41-5"></span>[2] Raspberry Pi, <https://www.raspberrypi.org/>
- <span id="page-41-11"></span>[3] ANNA-B402 data sheet[, UBX-20032372](https://www.u-blox.com/docs/UBX-20032372)
- [4] ANNA-B412 data sheet[, UBX-21028698](https://www.u-blox.com/docs/UBX-21028698)
- <span id="page-41-6"></span>[5] ANNA-B4 system integration manual, [UBX-21000517](https://www.u-blox.com/docs/UBX-21000517)
- <span id="page-41-7"></span>[6] u-connectXpress short range AT commands manual, [UBX-14044127](https://www.u-blox.com/docs/UBX-14044127)
- <span id="page-41-10"></span>[7] SEGGER J-Link software, <https://www.segger.com/jlink-software.html>
- <span id="page-41-8"></span>[8] u-connectXpress user guide, [UBX-16024251](https://www.u-blox.com/docs/UBX-16024251)
- <span id="page-41-9"></span>[9] u-blox SHO Open CPU GitHub repository,<https://github.com/u-blox/u-blox-sho-OpenCPU>
- <span id="page-41-3"></span>[10] FTDI Chip website[: https://ftdichip.com/](https://ftdichip.com/)

**☞** For product change notifications and regular updates of u-blox documentation, register on our website, [www.u-blox.com.](http://www.u-blox.com/)

## <span id="page-41-1"></span>**Revision history**

![](_page_41_Picture_197.jpeg)

## <span id="page-41-2"></span>**Contact**

For further support and contact information, visit us at [www.u-blox.com/support.](http://www.u-blox.com/support)